# TC Series (TCmini/TC200) Driver

| 1 | System Configuration             | 3  |
|---|----------------------------------|----|
| 2 | Selection of External Device     | 7  |
| 3 | Example of Communication Setting | 8  |
| 4 | Setup Items                      |    |
| 5 | Cable Diagram                    |    |
| 6 | Supported Devices                | 68 |
| 7 | Device Code and Address Code     | 75 |
| 8 | Error Messages                   |    |

#### Introduction

This manual describes how to connect the Display and the External Device (target PLC).

In this manual, the connection procedure will be described by following the below sections:

| 1 | System Configuration<br>This section shows the types of External<br>Devices which can be connected and SIO<br>type.                                                   | "1 System Configuration" (page 3)                       |
|---|----------------------------------------------------------------------------------------------------|---------------------------------------------------------|
|   |                                                                                                    |                                                         |
| 2 | Selection of External Device<br>Select a model (series) of the External<br>Device to be connected and connection<br>method.                                           | <sup>CP</sup> "2 Selection of External Device" (page 7) |
|   |                                                                                                    |                                                         |
| 3 | Example of Communication Settings<br>This section shows setting examples for<br>communicating between the Display and<br>the External Device.                         | "3 Example of Communication Setting"<br>(page 8)        |
|   |                                                                                                    |                                                         |
| 4 | Setup Items<br>This section describes communication<br>setup items on the Display.<br>Set communication settings of the Display<br>with GP-Pro Ex or in offline mode. | <sup>ভেল</sup> "4 Setup Items" (page 31)                |
|   |                                                                                                    |                                                         |
| 5 | Cable Diagram<br>This section shows cables and adapters<br>for connecting the Display and the<br>External Device.                                                     | <sup>ক্টে</sup> "5 Cable Diagram" (page 36)             |
|   |                                                                                                    |                                                         |
|   | Operation                                                                                                    |                                                         |

# 1 System Configuration

The following table lists system configurations for connecting TOSHIBA MACHINE CO., LTD. External Devices and the Display.

| Series | CPU              | Link I/F                                         | SIO Type                   | Setting Example                   | Cable Diagram                  |                          |            |                  |
|--------|------------------|--------------------------------------------------|----------------------------|-----------------------------------|--------------------------------|--------------------------|------------|------------------|
|        |                  | ТССМЖ                                            |                            | "Setting Example<br>1" (page 8)   |                                |                          |            |                  |
| TC200  | TCCUH            | ТССМО                                            | RS-232C                    | "Setting Example<br>2" (page 11)  | "Cable Diagram 1"<br>(page 36) |                          |            |                  |
|        |                  | RS-232C connector on CPU<br>Module <sup>*1</sup> |                            | "Setting Example<br>3" (page 13)  |                                |                          |            |                  |
|        |                  | ТССМЖА                                           |                            | "Setting Example<br>4" (page 15)  |                                |                          |            |                  |
| TC200S | TCCUHS<br>TCCUSS | ТССМОА                                           | RS-232C                    | "Setting Example<br>5" (page 18)  | "Cable Diagram 1"<br>(page 36) |                          |            |                  |
|        |                  | RS-232C connector on CPU<br>Module <sup>*1</sup> |                            | "Setting Example<br>6" (page 20)  |                                |                          |            |                  |
|        | TC3-01           | Port on CPU Module                               | RS-232C                    | "Setting Example<br>7" (page 22)  | "Cable Diagram 2"<br>(page 38) |                          |            |                  |
|        |                  | CN17A port on CPU Module                         | RS-422/485                 | "Setting Example                  | "Cable Diagram 3"              |                          |            |                  |
|        |                  | CN17B port on CPU Module (2 wire)                |                            | 8" (page 24)                      | (page 40)                      |                          |            |                  |
|        | TC3-02           | Port on CPU Module                               | RS-232C                    | "Setting Example<br>7" (page 22)  | "Cable Diagram 2"<br>(page 38) |                          |            |                  |
|        | TC5-02           | Port on CPU Module                               | RS-232C                    | "Setting Example<br>7" (page 22)  | "Cable Diagram 2"<br>(page 38) |                          |            |                  |
| TCmini |                  | TC5-02                                           | TC5-02                     | TC5-02                            | TC5-02                         | CN20A port on CPU Module | RS-422/485 | "Setting Example |
|        |                  | CN20B port on CPU Module                         | (2 wire) 9" (page 27) (pag | (page 47)                         |                                |                          |            |                  |
|        | TC6-00           | Port on CPU Module                               | RS-232C                    | "Setting Example<br>7" (page 22)  | "Cable Diagram 2"<br>(page 38) |                          |            |                  |
|        | TC9 00           | Port on CPU Module                               | RS-232C                    | "Setting Example<br>7" (page 22)  | "Cable Diagram 2"<br>(page 38) |                          |            |                  |
|        | TC8-00           | CN11 port on CPU Module                          | RS-422/485<br>(2 wire)     | "Setting Example<br>8" (page 24)  | "Cable Diagram 5"<br>(page 54) |                          |            |                  |
|        | TC9-00           | CN11 port on CPU Module                          | RS-422/485<br>(2 wire)     | "Setting Example<br>10" (page 29) | "Cable Diagram 6"<br>(page 61) |                          |            |                  |

\*1 To connect the Display directly to the External Device, in GP-Pro EX open the [Individual Device Settings] dialog box and set PC No. to 64.

For TCmini series to run RS-422/485 (2 wire) communications, one of the following CPU versions or later is necessary.
 TC3-01 (Version: TCmini LT3CU01D1)
 TC5-02 (Version: TCmini LT5CU02C0)
 TC8-00 (Version: TCmini LT8CU00A0)

TC0 00 (Version: TCmini LT0CU00A0)

TC9-00 (Version: TCmini LT9CU00A0)

NOTE

## Connection Configuration

1:1 Connection

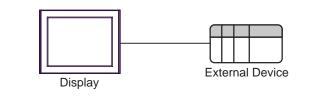

NOTE

• In this case, Display can communicate with the port on CPU module or PC link Module.

• 1:n Connection (Case of using TC200 Series / TC200S Series' External Device)

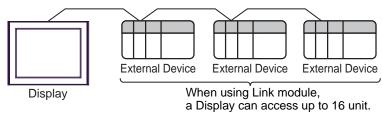

## IPC COM Port

When connecting IPC with an External Device, the COM port used depends on the series and SIO type. Please refer to the IPC manual for details.

#### Usable port

| Series                                        | Usable Port                                                            |                      |                      |  |
|-----------------------------------------------|------------------------------------------------------------------------|----------------------|----------------------|--|
| Genes                                         | RS-232C                                                                | RS-422/485(4 wire)   | RS-422/485(2 wire)   |  |
| PS-2000B                                      | COM1 <sup>*1</sup> , COM2,<br>COM3 <sup>*1</sup> , COM4                | -                    | -                    |  |
| PS-3450A, PS-3451A,<br>PS3000-BA, PS3001-BD   | COM1, COM2 <sup>*1*2</sup>                                             | COM2 <sup>*1*2</sup> | COM2 <sup>*1*2</sup> |  |
| PS-3650A (T41 model),<br>PS-3651A (T41 model) | COM1 <sup>*1</sup>                                                     | -                    | -                    |  |
| PS-3650A (T42 model),<br>PS-3651A (T42 model) | COM1 <sup>*1*2</sup> , COM2                                            | COM1*1*2             | COM1 <sup>*1*2</sup> |  |
| PS-3700A (Pentium®4-M)<br>PS-3710A            | COM1 <sup>*1</sup> , COM2 <sup>*1</sup> ,<br>COM3 <sup>*2</sup> , COM4 | COM3 <sup>*2</sup>   | COM3 <sup>*2</sup>   |  |
| PS-3711A                                      | COM1 <sup>*1</sup> , COM2 <sup>*2</sup>                                | COM2 <sup>*2</sup>   | COM2 <sup>*2</sup>   |  |
| PS4000 <sup>*3</sup>                          | COM1, COM2                                                             | -                    | -                    |  |
| PL3000                                        | COM1 <sup>*1*2</sup> , COM2 <sup>*1</sup> ,<br>COM3, COM4              | COM1*1*2             | COM1 <sup>*1*2</sup> |  |

\*1 The RI/5V can be switched. Use the IPC's switch to change if necessary.

\*2 Set up the SIO type with the DIP Switch. Please set up as follows according to SIO type to be used.

\*3 When making communication between an External Device and COM port on the Expansion slot, only RS-232C is supported. However, ER (DTR/CTS) control cannot be executed because of the specification of COM port.
For connection with External Device, use user greated cables and disable Bin Nos. 1, 4, 6 and 0.

For connection with External Device, use user-created cables and disable Pin Nos. 1, 4, 6 and 9. Please refer to the IPC manual for details of pin layout.

DIP Switch setting: RS-232C

| DIP Switch | Setting           | Description                                                     |  |
|------------|-------------------|-----------------------------------------------------------------|--|
| 1          | OFF <sup>*1</sup> | Reserved (always OFF)                                           |  |
| 2          | OFF               | SIO type: RS-232C                                               |  |
| 3          | OFF               | 510 type. K5-252e                                               |  |
| 4          | OFF               | Output mode of SD (TXD) data: Always output                     |  |
| 5          | OFF               | Terminal resistance (220 $\Omega$ ) insertion to SD (TXD): None |  |
| 6          | OFF               | Terminal resistance (220 $\Omega$ ) insertion to RD (RXD): None |  |
| 7          | OFF               | Short-circuit of SDA (TXA) and RDA (RXA): Not available         |  |
| 8          | OFF               | Short-circuit of SDB (TXB) and RDB (RXB): Not available         |  |
| 9          | OFF               | - RS (RTS) Auto control mode: Disabled                          |  |
| 10         | OFF               |                                                                 |  |

\*1 When using PS-3450A, PS-3451A, PS3000-BA and PS3001-BD, turn ON the set value.

DIP Switch setting: RS-422/485 (4 wire)

| DIP Switch | Setting | Description                                                     |  |
|------------|---------|-----------------------------------------------------------------|--|
| 1          | OFF     | Reserved (always OFF)                                           |  |
| 2          | ON      | SIO type: RS-422/485                                            |  |
| 3          | ON      | 510 type. K5-422/485                                            |  |
| 4          | OFF     | Output mode of SD (TXD) data: Always output                     |  |
| 5          | OFF     | Terminal resistance (220 $\Omega$ ) insertion to SD (TXD): None |  |
| 6          | OFF     | Terminal resistance (220 $\Omega$ ) insertion to RD (RXD): None |  |
| 7          | OFF     | Short-circuit of SDA (TXA) and RDA (RXA): Not available         |  |
| 8          | OFF     | Short-circuit of SDB (TXB) and RDB (RXB): Not available         |  |
| 9          | OFF     | – RS (RTS) Auto control mode: Disabled                          |  |
| 10         | OFF     |                                                                 |  |

## DIP Switch setting: RS-422/485 (2 wire)

| DIP Switch | Setting | Description                                                     |  |
|------------|---------|-----------------------------------------------------------------|--|
| 1          | OFF     | Reserved (always OFF)                                           |  |
| 2          | ON      | SIO type: RS-422/485                                            |  |
| 3          | ON      | 510 type. K5-422/465                                            |  |
| 4          | OFF     | Output mode of SD (TXD) data: Always output                     |  |
| 5          | OFF     | Terminal resistance (220 $\Omega$ ) insertion to SD (TXD): None |  |
| 6          | OFF     | Terminal resistance (220 $\Omega$ ) insertion to RD (RXD): None |  |
| 7          | ON      | Short-circuit of SDA (TXA) and RDA (RXA): Available             |  |
| 8          | ON      | Short-circuit of SDB (TXB) and RDB (RXB): Available             |  |
| 9          | ON      | RS (RTS) Auto control mode: Enabled                             |  |
| 10         | ON      |                                                                 |  |

# 2 Selection of External Device

Select the External Device to be connected to the Display.

| & Welcome to GP-Pro EX       | Device/PLC<br>Number of Devices/PLCs |                                                  |       |
|------------------------------|--------------------------------------|--------------------------------------------------|-------|
|                              |                                      | Device/PLC 1                                     |       |
|                              | Manufacturer                         | TOSHIBA MACHINE Co., Ltd.                        | -     |
|                              | Series                               | TC Series (TCmini/TC200)                         |       |
|                              | Port                                 | СОМ1                                             | -     |
|                              |                                      | Refer to the manual of this Device/PLC           |       |
|                              |                                      | Recent Device/PLC                                |       |
|                              |                                      |                                                  |       |
| Use System Area Device Infor |                                      |                                                  | ation |
|                              |                                      | Back (B) Communication Settings New Screen Cance | !     |

| Setup Items                | Setup Description                                                                                                    |  |
|----------------------------|----------------------------------------------------------------------------------------------------|--|
| Number of Devices/<br>PLCs | Enter an integer from 1 to 4 to define the number of Devices/PLCs to connect to the display.                                                                                                    |  |
| Manufacturer               | Select the manufacturer of the External Device to connect. Select "TOSHIBA MACHINE Co., Ltd.".                                                                                                    |  |
| Series                     | Select the External Device model (series) and the connection method. Select "TC Series (TCmini/TC200)".<br>In System configuration, make sure the External Device you are connecting is supported by "TC Series (TCmini/TC200)" in system configuration.                                                                                                    |  |
| Port                       | Select the Display port to be connected to the External Device.                                                                                                    |  |
| Use System Area            | <ul> <li>Check this option to synchronize the system data area of the Display and the device (memory) of the External Device. When synchronized, you can use the External Device's ladder program to switch the display or display the window on the Display.</li> <li>Cf. GP-Pro EX Reference Manual "LS Area (Direct Access Method Area)" This feature can also be set in GP-Pro EX or in the Display's offline mode.</li> <li>Cf. GP-Pro EX Reference Manual "System Settings [Display Unit] - [System Area] Settings Guide"</li> <li>Cf. Maintenance/Troubleshooting Guide "Main Unit - System Area Settings"</li> </ul> |  |

# 3 Example of Communication Setting

Examples of communication settings of the Display and the External Device, recommended by Pro-face, are shown.

## 3.1 Setting Example 1

## Settings of GP-Pro EX

Communication Settings

To display the setup screen, from the [Project] menu, point to [System Settings] and select [Device/PLC].

| Device/PLC 1                        |                                                                                                    |                        |
|-------------------------------------|----------------------------------------------------------------------------------------------------|------------------------|
| Summary                             |                                                                                                    | Change Device/PLC      |
| Manufacturer TOSHI                  | BA MACHINE Co., Ltd. Series TC Series (TCmini/TC200)                                                                      | Port COM1              |
| Text Data Mode                      | 4 Change                                                                                                    |                        |
| Communication Settings              |                                                                                                    |                        |
| SIO Type                            | RS232C C RS422/485(2wire) C RS422/485(4wire)                                                                              |                        |
| Speed                               | 9600                                                                                                    |                        |
| Data Length                         | C 7 C 8                                                                                                    |                        |
| Parity                              | NONE O EVEN O ODD                                                                                                    |                        |
| Stop Bit                            | O 1 O 2                                                                                                    |                        |
| Flow Control                        | O NONE O ER(DTR/CTS) O XON/XOFF                                                                                           |                        |
| Timeout                             | 3 🗧 (sec)                                                                                                    |                        |
| Retry                               | 2 *                                                                                                    |                        |
| Wait To Send                        | 0 <u>+</u> (ms)                                                                                                    |                        |
| RI / VCC                            | RI ○ VCC                                                                                                    |                        |
|                                     | 32C, you can select the 9th pin to RI (Input)<br>Supply). If you use the Digital's RS232C<br>se select it to VCC. Default |                        |
| Device-Specific Settings            |                                                                                                    |                        |
| Allowable Number<br>of Devices/PLCs | Add Device                                                                                                    |                        |
| No. Device Name                     | Settings                                                                                                    | Add Indirect<br>Device |
| 1 PLC1                              | Series=TC200 Series,PC No.=0                                                                                              | <b>•</b>               |

#### Device Setting

To display the [Individual Device Settings] dialog box, from [Device-Specific Settings] in the [Device/PLC] window, select the external device and click [Settings]

To connect multiple External Devices, from [Device-Specific Settings] in the [Device/PLC] window, click [Add Device] to add another External Device.

| Individual Device Se                                                                           | ttings 🛛 🗙     |  |  |  |
|------------------------------------------------------------------------------------------------|----------------|--|--|--|
| PLC1                                                                                           |                |  |  |  |
| Series                                                                                         | TC200 Series 💌 |  |  |  |
| Please reconfirm all of address settings that<br>you are using if you have changed the series. |                |  |  |  |
| PC No.                                                                                         | 0              |  |  |  |
|                                                                                                | Default        |  |  |  |
| OK ( <u>0</u> )                                                                                | Cancel         |  |  |  |

## Settings of External Device

Set PC No. of the External Device using DIP Switches and the rotary switch of External Device. Please refer to the manual of the External Device for more details.

After setting, reboot the External Device to enable the setting.

#### Setup Items

• DIP Switch

| DIP Switch | Settings <sup>*1</sup> | Setup Description                                 |
|------------|------------------------|---------------------------------------------------|
| SW1        | OFF                    | Set PC No. by combining with the rotary switch.   |
| SW2        | OFF                    | Set I C 10. by combining with the fotally switch. |
| SW3        | ON                     | Link Master                                       |
| SW4        | OFF                    | Link Slave                                        |
| SW5        | OFF                    | Remote Master                                     |
| SW6        | OFF                    | Remote Slave                                      |

<sup>\*1</sup> For SW3 to SW6, if two or more than two switches are turned on, there will be a set error. SW3 must be turned ON when connect to Display.

#### · Rotary switch

| Settings | Setup Description |  |
|----------|-------------------|--|
| 0        | PC No.            |  |

NOTE

• Set PC No. using DIP Switches 1 and 2 and the rotary switch. Combination of possible settings is as follows.

| DIP Switch |     | PC No. that can be set |
|------------|-----|------------------------|
| SW1        | SW2 | with the rotary switch |
| OFF        | OFF | 0 - 15                 |
| OFF        | ON  | 16 - 31                |
| ON         | OFF | 32 - 47                |
| ON         | ON  | 48 - 63                |

## Caution

In the case of a 1:n connection, the terminating resistance switch and shield grounding switch need to be set.

 Setting of the terminating resistance switch (ON/OFF) (LINE T) Always turn on the terminating resistance on both end stations of the communication circuit. Always turn off the terminating resistance of the way station.

**IMPORTANT** • Turning off the terminating resistance on both end stations or turning on the terminating resistance of the way station disables normal communication.

• Setting of the shield grounding switch (grounding/isolating) (LINE G) of communication cable Turn on the shield grounding switch (grounding) on the shield side of the communication cable.

IMPORTANT If there is 4V or more grounding electric potential difference between the other control panel and this module control panel, take the following steps.

- Turn off the shield grounding switch (isolating).
- If the total extension of communication cable exceeds 100m, turn on one or more switch(es) (grounding) every 100m. Select a place with 4V or lower grounding electric potential difference for grounding.
- If the total extension of the communication cable is 100m or less, turn on a switch (grounding) in the intermediate position.

## 3.2 Setting Example 2

Settings of GP-Pro EX

Communication Settings

To display the setup screen, from the [Project] menu, point to [System Settings] and select [Device/PLC].

| Device/PLC 1                                                                                                    |                        |
|----------------------------------------------------------------------------------------------------|------------------------|
| Summary                                                                                                    | Change Device/PLC      |
| Manufacturer TOSHIBA MACHINE Co., Ltd. Series TC Series (TCmini/TC200)                                                       | Port COM1              |
| Text Data Mode 4 Change                                                                                                    |                        |
| Communication Settings                                                                                                    |                        |
| SID Type                                                                                                    |                        |
| Speed 9600 V                                                                                                    |                        |
| Data Length O 7 O 8                                                                                                    |                        |
| Parity                                                                                                    |                        |
| Stop Bit C 1 C 2                                                                                                    |                        |
| Flow Control C NONE C ER(DTR/CTS) C XON/XOFF                                                                                 |                        |
| Timeout 3 🐳 (sec)                                                                                                    |                        |
| Retry 2                                                                                                    |                        |
| Wait To Send 0 🕂 (ms)                                                                                                    |                        |
| RI / VCC                                                                                                    |                        |
| In the case of RS232C, you can select the 9th pin to RI (Input)<br>or VCC (5V Power Supply). If you use the Digital's RS232C |                        |
| Isolation Unit, please select it to VCC. Default                                                                             |                        |
| Device-Specific Settings                                                                                                    |                        |
| Allowable Number <u>Add Device</u><br>of Devices/PLCs 16                                                                     |                        |
| No. Device Name Settings                                                                                                    | Add Indirect<br>Device |
| 1 PLC1 Series=TC200 Series,PC No.=0                                                                                          | <b></b>                |

### Device Setting

To display the [Individual Device Settings] dialog box, from [Device-Specific Settings] in the [Device/PLC] window, select the external device and click [Settings]

To connect multiple External Devices, from [Device-Specific Settings] in the [Device/PLC] window, click [Add Device] to add another External Device.

| 💰 Individual | Device Settings                               | ×          |
|--------------|-----------------------------------------------|------------|
| PLC1         |                                               |            |
| Series       | TC200                                         | ) Series 💌 |
|              | nfirm all of address :<br>g if you have chang |            |
| PC No.       | 0                                             | •          |
|              |                                               | Default    |
|              | OK ( <u>D</u> )                               | Cancel     |

## Settings of External Device

Set PC No. of the External Device using DIP Switches and the rotary switch of External Device. Please refer to the manual of the External Device for more details.

After setting, reboot the External Device to enable the setting.

#### Setup Items

DIP Switch

| DIP Switch | Settings <sup>*1</sup> | Setup Description                                 |
|------------|------------------------|---------------------------------------------------|
| SW1        | OFF                    | Set PC No. by combining with the rotary switch.   |
| SW2        | OFF                    | Set I C 10. by combining with the fotally switch. |
| SW3        | ON                     | Link Master                                       |
| SW4        | OFF                    | Link Slave                                        |
| SW5        | OFF                    | Remote Master                                     |
| SW6        | OFF                    | Remote Slave                                      |

<sup>\*1</sup> For SW3 to SW6, if two or more than two switches are turned on, there will be a set error. SW3 must be turned ON when connect to Display.

#### · Rotary switch

| Settings | Setup Description |
|----------|-------------------|
| 0        | PC No.            |

NOTE

• Set PC No. using DIP Switches 1 and 2 and the rotary switch.

Combination of possible settings is as follows.

| DIP Switch |     | PC No. that can be set |
|------------|-----|------------------------|
| SW1        | SW2 | with the rotary switch |
| OFF        | OFF | 0 - 15                 |
| OFF        | ON  | 16 - 31                |
| ON         | OFF | 32 - 47                |
| ON         | ON  | 48 - 63                |

## 3.3 Setting Example 3

Settings of GP-Pro EX

Communication Settings

To display the setup screen, from the [Project] menu, point to [System Settings] and select [Device/PLC].

| Device/PLC 1                        |                                                                                                    |                        |
|-------------------------------------|----------------------------------------------------------------------------------------------------|------------------------|
| Summary                             |                                                                                                    | Change Device/PLC      |
| Manufacturer TOSH                   | IBA MACHINE Co., Ltd. Series TC Series (TCmini/TC200)                                                                         | Port COM1              |
| Text Data Mode                      | 4 Change                                                                                                    |                        |
| Communication Settings              |                                                                                                    |                        |
| SIO Type                            | RS232C      RS422/485(2wire)      RS422/485(4wire)                                                                            |                        |
| Speed                               | 9600 💌                                                                                                    |                        |
| Data Length                         | C 7 • 8                                                                                                    |                        |
| Parity                              | NONE C EVEN C ODD                                                                                                    |                        |
| Stop Bit                            | C 1 C 2                                                                                                    |                        |
| Flow Control                        | ○ NONE ● ER(DTR/CTS) ○ XON/XOFF                                                                                               |                        |
| Timeout                             | 3 ÷ (sec)                                                                                                    |                        |
| Retry                               | 2 🔅                                                                                                    |                        |
| Wait To Send                        | 0 (ms)                                                                                                    |                        |
| RI / VCC                            |                                                                                                    |                        |
| or VCC (5V Power                    | 232C, you can select the 9th pin to RI (Input)<br>r Supply). If you use the Digital's RS232C<br>ise select it to VCC. Default |                        |
| Device-Specific Settings            |                                                                                                    |                        |
| Allowable Number<br>of Devices/PLCs | Add Device                                                                                                    |                        |
| No. Device Name                     | Settings                                                                                                    | Add Indirect<br>Device |
| 1 PLC1                              | Series=TC200 Series,PC No.=64                                                                                                 | <b>*</b>               |

#### Device Setting

To display the [Individual Device Settings] dialog box, from [Device-Specific Settings] in the [Device/PLC] window, select the external device and click [Settings]

To connect multiple External Devices, from [Device-Specific Settings] in the [Device/PLC] window, click [Add Device] to add another External Device.

| 💰 Individu | ual Device Se                        | ttings  | ×       |
|------------|--------------------------------------|---------|---------|
| PLC1       |                                      |         |         |
| Series     |                                      | TC200 S | eries 💌 |
|            | confirm all of a<br>sing if you have |         |         |
| PC No.     |                                      | 64      | *       |
|            |                                      |         | Default |
|            | OK ( <u>O</u> )                      |         | Cancel  |

# Settings of External Device

Communication setting of External Device by ladder software (TCPRGOS-W (J)). Please refer to the manual of the External Device for more details.

## Procedure

- 1 Start the ladder software of the computer.
- 2 Select [Register editor] in the [Tool] menu.

[Register data [online]] window is displayed.

- 3 Click [A].
- 4 Double click the special auxiliary relay (A00F) to set communication speed.

| Communication speed | A00F |
|---------------------|------|
| 9600bps             | OFF  |

NOTE

• The other setting of communication speed is as follows.

| Communication speed | A00F |
|---------------------|------|
| 19200bps            | ON   |

## 3.4 Setting Example 4

Settings of GP-Pro EX

Communication Settings

To display the setup screen, from the [Project] menu, point to [System Settings] and select [Device/PLC].

| Device/PLC1                                                                                                    |                   |
|----------------------------------------------------------------------------------------------------|-------------------|
| Summary                                                                                                    | Change Device/PLC |
| Manufacturer TOSHIBA MACHINE Co., Ltd. Series TC Series (TCmini/TC200)                                                                                                    | Port COM1         |
| Text Data Mode 4 Change                                                                                                    |                   |
| Communication Settings                                                                                                    |                   |
| SID Type                                                                                                    |                   |
| Speed 9600 💌                                                                                                    |                   |
| Data Length C 7 C 8                                                                                                    |                   |
| Parity                                                                                                    |                   |
| Stop Bit C 1 C 2                                                                                                    |                   |
| Flow Control C NONE C ER(DTR/CTS) C XON/XOFF                                                                                                    |                   |
| Timeout 3 芸 (sec)                                                                                                    |                   |
| Retry 2                                                                                                    |                   |
| Wait To Send 🛛 👘 (ms)                                                                                                    |                   |
| RI / VCC  RI  VCC                                                                                                    |                   |
| In the case of RS232C, you can select the 9th pin to RI (Input)<br>or VCC (SV Power Supply). If you use the Digital's RS232C<br>Isolation Unit, please select it to VCC. Default |                   |
| Device-Specific Settinas                                                                                                    |                   |
| Allowable Number <u>Add Device</u>                                                                                                    |                   |
| of Devices/PLCs 16                                                                                                    | Add Indirect      |
| No.         Device Name         Settings           1         PLC1         Image: Series=TC200S Series.PC No.=0                                                                   | Device            |
| PLUI     ISenes=1 U2005 Series,PU No.=0                                                                                                    | <b>*</b>          |

#### Device Setting

To display the [Individual Device Settings] dialog box, from [Device-Specific Settings] in the [Device/PLC] window, select the external device and click [Settings]

To connect multiple External Devices, from [Device-Specific Settings] in the [Device/PLC] window, click [Add Device] to add another External Device.

| 💰 Individual Device Settings 🛛 🛛 🗙                                                             |                 |  |  |
|------------------------------------------------------------------------------------------------|-----------------|--|--|
| PLC1                                                                                           |                 |  |  |
| Series                                                                                         | TC200S Series 💌 |  |  |
| Please reconfirm all of address settings that<br>you are using if you have changed the series. |                 |  |  |
| PC No.                                                                                         | 0 📫             |  |  |
|                                                                                                | Default         |  |  |
| OK ( <u>O</u> )                                                                                | Cancel          |  |  |

## Settings of External Device

Set PC No. of the External Device using DIP Switches and the rotary switch of External Device. Please refer to the manual of the External Device for more details.

After setting, reboot the External Device to enable the setting.

#### Setup Items

DIP Switch

| DIP Switch | Settings <sup>*1</sup> | Setup Description                                 |
|------------|------------------------|---------------------------------------------------|
| SW1        | OFF                    | Set PC No. by combining with the rotary switch.   |
| SW2        | OFF                    | Set I e 10. by combining with the fotally switch. |
| SW3        | ON                     | Link Master                                       |
| SW4        | OFF                    | Link Slave                                        |
| SW5        | OFF                    | Remote Master                                     |
| SW6        | OFF                    | Remote Slave                                      |

<sup>\*1</sup> For SW3 to SW6, if two or more than two switches are turned on, there will be a set error. SW3 must be turned ON when connect to Display.

#### · Rotary switch

| Settings | Setup Description |  |
|----------|-------------------|--|
| 0        | PC No.            |  |

NOTE

• Set PC No. using DIP Switches 1 and 2 and the rotary switch.

Combination of possible settings is as follows.

| DIP S | Switch | PC No. that can be set |  |
|-------|--------|------------------------|--|
| SW1   | SW2    | with the rotary switch |  |
| OFF   | OFF    | 0 - 15                 |  |
| OFF   | ON     | 16 - 31                |  |
| ON    | OFF    | 32 - 47                |  |
| ON    | ON     | 48 - 63                |  |

## Caution

In the case of a 1:n connection, the terminating resistance switch and shield grounding switch need to be set.

 Setting of the terminating resistance switch (ON/OFF) (LINE T) Always turn on the terminating resistance on both end stations of the communication circuit. Always turn off the terminating resistance of the way station.

**IMPORTANT** • Turning off the terminating resistance on both end stations or turning on the terminating resistance of the way station disables normal communication.

• Setting of the shield grounding switch (grounding/isolating) (LINE G) of communication cable Turn on the shield grounding switch (grounding) on the shield side of the communication cable.

IMPORTANT If there is 4V or more grounding electric potential difference between the other control panel and this module control panel, take the following steps.

- Turn off the shield grounding switch (isolating).
- If the total extension of communication cable exceeds 100m, turn on one or more switch(es) (grounding) every 100m. Select a place with 4V or lower grounding electric potential difference for grounding.
- If the total extension of the communication cable is 100m or less, turn on a switch (grounding) in the intermediate position.

## 3.5 Setting Example 5

Settings of GP-Pro EX

Communication Settings

To display the setup screen, from the [Project] menu, point to [System Settings] and select [Device/PLC].

| Device/PLC1                                                                                                   |                   |
|----------------------------------------------------------------------------------------------------|-------------------|
| Summary                                                                                                    | Change Device/PLC |
| Manufacturer TOSHIBA MACHINE Co., Ltd. Series TC Series (TCmini/TC200)                                        | Port COM1         |
| Text Data Mode 4 Change                                                                                       |                   |
| Communication Settings                                                                                        |                   |
| SIO Type 📀 RS232C 🔿 RS422/485(2wire) 🔿 RS422/485(4wire)                                                       |                   |
| Speed 9600 💌                                                                                                  |                   |
| Data Length O 7 O 8                                                                                           |                   |
| Parity                                                                                                    |                   |
| Stop Bit O 1 O 2                                                                                              |                   |
| Flow Control ONONE O ER(DTR/CTS) O XON/XOFF                                                                   |                   |
| Timeout 3 芸 (sec)                                                                                             |                   |
| Retry 2 🛨                                                                                                    |                   |
| Wait To Send 🛛 💼 (ms)                                                                                         |                   |
|                                                                                                    |                   |
| In the case of RS232C, you can select the 9th pin to RI (Input)                                               |                   |
| or VCC (5V Power Supply). If you use the Digital's RS232C<br>Isolation Unit, please select it to VCC. Default |                   |
| Device-Specific Settings                                                                                      |                   |
| Allowable Number <u>Add Device</u>                                                                            |                   |
| of Devices/PLCs 16<br>No. Device Name Settings                                                                | Add Indirect      |
| 1 PLC1     Series=TC200S Series PC No.=0                                                                      | Device            |
|                                                                                                    |                   |

#### Device Setting

To display the [Individual Device Settings] dialog box, from [Device-Specific Settings] in the [Device/PLC] window, select the external device and click [Settings]

To connect multiple External Devices, from [Device-Specific Settings] in the [Device/PLC] window, click [Add Device] to add another External Device.

| 💰 Individ                                                                                      | ual Device Settings 🛛 🔀 |  |  |
|------------------------------------------------------------------------------------------------|-------------------------|--|--|
| PLC1                                                                                           |                         |  |  |
| Series                                                                                         | TC200S Series           |  |  |
| Please reconfirm all of address settings that<br>you are using if you have changed the series. |                         |  |  |
| PC No.                                                                                         | 0                       |  |  |
|                                                                                                | Default                 |  |  |
|                                                                                                | OK (D) Cancel           |  |  |

## Settings of External Device

Set PC No. of the External Device using DIP Switches and the rotary switch of External Device. Please refer to the manual of the External Device for more details.

After setting, reboot the External Device to enable the setting.

#### Setup Items

DIP Switch

| DIP Switch | Settings <sup>*1</sup> | Setup Description                                 |  |
|------------|------------------------|---------------------------------------------------|--|
| SW1        | OFF                    | Set PC No. by combining with the rotary switch.   |  |
| SW2        | OFF                    | Set I C 10. by combining with the fotally switch. |  |
| SW3        | ON                     | Link Master                                       |  |
| SW4        | OFF                    | Link Slave                                        |  |
| SW5        | OFF                    | Remote Master                                     |  |
| SW6        | OFF                    | Remote Slave                                      |  |

<sup>\*1</sup> For SW3 to SW6, if two or more than two switches are turned on, there will be a set error. SW3 must be turned ON when connect to Display.

#### · Rotary switch

| Settings | Setup Description |  |
|----------|-------------------|--|
| 0        | PC No.            |  |

NOTE

• Set PC No. using DIP Switches 1 and 2 and the rotary switch.

Combination of possible settings is as follows.

| DIP S | Switch | PC No. that can be set |
|-------|--------|------------------------|
| SW1   | SW2    | with the rotary switch |
| OFF   | OFF    | 0 - 15                 |
| OFF   | ON     | 16 - 31                |
| ON    | OFF    | 32 - 47                |
| ON    | ON     | 48 - 63                |

## 3.6 Setting Example 6

Settings of GP-Pro EX

Communication Settings

To display the setup screen, from the [Project] menu, point to [System Settings] and select [Device/PLC].

| Device/PLC 1                       |                                                                       |                  |
|------------------------------------|-----------------------------------------------------------------------|------------------|
| Summary                            |                                                                       | Change Device/Pl |
| Manufacturer TOSHIB                | A MACHINE Co., Ltd. Series TC Series (TCmini/TC200)                   | Port COM1        |
| Text Data Mode                     | 4 Change                                                              |                  |
| Communication Settings             |                                                                       |                  |
| SIO Type                           | RS232C C RS422/485(2wire) C RS422/485(4wire)                          |                  |
| Speed                              | 9600                                                                  |                  |
| Data Length                        | C 7 • 8                                                               |                  |
| Parity                             | NONE O EVEN O ODD                                                     |                  |
| Stop Bit                           | © 1 C 2                                                               |                  |
| Flow Control                       | C NONE C ER(DTR/CTS) C XON/XOFF                                       |                  |
| Timeout                            | 3 : (sec)                                                             |                  |
| Retry                              | 2 .                                                                   |                  |
| Wait To Send                       | 0 • (ms)                                                              |                  |
| RI / VCC                           | RI C VCC                                                              |                  |
| In the case of RS23                | 2C, you can select the 9th pin to RI (Input)                          |                  |
| Isolation Unit, please             | Supply). If you use the Digital's RS232C<br>select it to VCC. Default |                  |
| Device-Specific Settings           |                                                                       |                  |
| Allowable Number                   | Add Device                                                            |                  |
| of Devices/PLCs<br>No. Device Name | 16<br>Californi                                                       | Add Indirect     |
| No. Device Name                    | Settings Series=TC200S Series,PC No.=64                               | Device           |
|                                    | Jaenes=102003 Senes;FC Nd.=04                                         | <b>V</b>         |

NOTE

• Set Stop Bit to 1 bit.

#### Device Setting

To display the [Individual Device Settings] dialog box, from [Device-Specific Settings] in the [Device/PLC] window, select the external device and click [Settings]

To connect multiple External Devices, from [Device-Specific Settings] in the [Device/PLC] window, click [Add Device] to add another External Device.

| 💰 Individual Device Settings 🛛 🛛 🔀                                                             |                 |  |  |
|------------------------------------------------------------------------------------------------|-----------------|--|--|
| PLC1                                                                                           |                 |  |  |
| Series                                                                                         | TC200S Series 💌 |  |  |
| Please reconfirm all of address settings that<br>you are using if you have changed the series. |                 |  |  |
| PC No.                                                                                         | 64              |  |  |
|                                                                                                | Default         |  |  |
| OK ( <u>0</u> )                                                                                | Cancel          |  |  |

## Settings of External Device

Communication setting of External Device by ladder software (TCPRGOS-W (J)). Please refer to the manual of the External Device for more details.

## Procedure

- 1 Start the ladder software of the computer.
- 2 Select [Register editor] in the [Tool] menu.

[Register data [online]] window is displayed.

- 3 Click [A].
- 4 Double click the special auxiliary relay (A00F, A154, A155) to set communication speed.

| Communication<br>speed | A00F | A154 | A155 |
|------------------------|------|------|------|
| 9600bps                | OFF  | OFF  | OFF  |

NOTE

• The other settings of communication speed is as follows.

| Communication speed | A00F | A154 | A155 |
|---------------------|------|------|------|
| 19200bps            | ON   | OFF  | OFF  |
| 38400bps            |      | ON   | OFF  |
| 57600bps            | *1   | OFF  | ON   |
| 115200bps           |      | ON   | ON   |

\*1 Either ON or OFF can be set.

## 3.7 Setting Example 7

Settings of GP-Pro EX

Communication Settings

To display the setup screen, from the [Project] menu, point to [System Settings] and select [Device/PLC].

| Device/PLC 1                                                                                                  |                   |
|----------------------------------------------------------------------------------------------------|-------------------|
| Summary                                                                                                    | Change Device/PLC |
| Manufacturer TOSHIBA MACHINE Co., Ltd. Series TC Series (TCmini/TC200)                                        | Port COM1         |
| Text Data Mode 4 Change                                                                                       |                   |
| Communication Settings                                                                                        |                   |
| SID Type                                                                                                    |                   |
| Speed 9600 V                                                                                                  |                   |
| Data Length C 7 C 8                                                                                           |                   |
| Parity    NONE                                                                                                |                   |
| Stop Bit O 1 📀 2                                                                                              |                   |
| Flow Control O NONE                                                                                           |                   |
| Timeout 3 🐥 (sec)                                                                                             |                   |
| Retry 2                                                                                                    |                   |
| Wait To Send 🛛 📑 (ms)                                                                                         |                   |
|                                                                                                    |                   |
| In the case of RS232C, you can select the 9th pin to RI (Input)                                               |                   |
| or VCC (5V Power Supply). If you use the Digital's RS232C<br>Isolation Unit, please select it to VCC. Default |                   |
| Device-Specific Settings                                                                                      |                   |
| Allowable Number <u>Add Device</u>                                                                            |                   |
| of Devices/PLCs 16                                                                                            | Add Indirect      |
| No. Device Name Settings                                                                                      | Device            |
| 3 PLC1                                                                                                    | <b>*</b>          |

NOTE

• For External Device, "2" is fixed for Stop Bit.

For GP-Pro EX, set for Stop Bit as shown below depending on the CPU version.

| CPU    | Version                    | Setting value |
|--------|----------------------------|---------------|
| TC3-01 | TCmini LT3CU01E0 or later  | 2             |
|        | less than TCmini LT3CU01E0 | 1             |
| TC3-02 | TCmini LT3CU02G0 or later  | 2             |
|        | less than TCmini LT3CU02G0 | 1             |
| TC5-02 | TCmini LT3CU02D0 or later  | 2             |
|        | less than TCmini LT3CU02D0 | 1             |
| TC6-00 |                            | 1             |
| TC8-00 | TCmini LT8CU00D0 or later  | 2             |
|        | less than TCmini LT8CU00D0 | 1             |

### Device Setting

To display the [Individual Device Settings] dialog box, from [Device-Specific Settings] in the [Device/PLC] window, select the external device and click [Settings]

To connect multiple External Devices, from [Device-Specific Settings] in the [Device/PLC] window, click [Add Device] to add another External Device.

| 💰 Individual Device :                                                                          | Settings 🛛 🔀    |  |  |
|------------------------------------------------------------------------------------------------|-----------------|--|--|
| PLC1                                                                                           |                 |  |  |
| Series                                                                                         | TCmini Series 💌 |  |  |
| Please reconfirm all of address settings that<br>you are using if you have changed the series. |                 |  |  |
| PC No.                                                                                         | 0 *             |  |  |
|                                                                                                | Default         |  |  |
| ( <u>     0K (</u> 0)                                                                          | Cancel          |  |  |

## Caution

When the TCmini series is used, please be sure to set a stop bit as "1."

## Settings of External Device

There is no setting for the External Device side. The communication speed automatically switches in accordance with the setting of the Display.

## 3.8 Setting Example 8

Settings of GP-Pro EX

Communication Settings

To display the setup screen, from the [Project] menu, point to [System Settings] and select [Device/PLC].

| Device/PLC 1                        |                                                                                            |                        |
|-------------------------------------|--------------------------------------------------------------------------------------------|------------------------|
| Summary                             |                                                                                            | Change Device/PLC      |
| Manufacturer TOSH                   | IBA MACHINE Co., Ltd. Series TC Series (TCmini/TC200)                                      | Port COM1              |
| Text Data Mode                      | 4 Change                                                                                   |                        |
| Communication Settings              |                                                                                            |                        |
| SIO Type                            | C RS232C                                                                                   |                        |
| Speed                               | 9600                                                                                       |                        |
| Data Length                         | 07 08                                                                                      |                        |
| Parity                              | NONE C EVEN C ODD                                                                          |                        |
| Stop Bit                            | C 1 • 2                                                                                    |                        |
| Flow Control                        | ○ NONE                                                                                     |                        |
| Timeout                             | 3 :: (sec)                                                                                 |                        |
| Retry                               | 2 🕂                                                                                        |                        |
| Wait To Send                        | 10 * (ms)                                                                                  |                        |
| RI / VCC                            | © RI © VCC                                                                                 |                        |
|                                     | 232C, you can select the 9th pin to RI (Input)<br>Supply). If you use the Digital's RS232C |                        |
| Isolation Unit, plea                | ise select it to VCC. Default                                                              | 1                      |
| Device-Specific Settings            |                                                                                            | 2                      |
| Allowable Number<br>of Devices/PLCs | Add Device                                                                                 |                        |
| or Devices/PLLs<br>No. Device Name  | 16<br>Settings                                                                             | Add Indirect<br>Device |
| 1 PLC1                              | Series=TCmini Series                                                                       |                        |
|                                     | CCC )                                                                                      |                        |

NOTE

• For External Device, "2" is fixed for Stop Bit.

For GP-Pro EX, set for Stop Bit as shown below depending on the CPU version.

| CPU    | Version                    | Setting value |
|--------|----------------------------|---------------|
| TC3-01 | TCmini LT3CU01E0 or later  | 2             |
|        | less than TCmini LT3CU01E0 | 1             |
| TC8-00 | TCmini LT8CU00D0 or later  | 2             |
|        | less than TCmini LT8CU00D0 | 1             |

• Set Wait To Send to 10ms or more.

#### Device Setting

To display the [Individual Device Settings] dialog box, from [Device-Specific Settings] in the [Device/PLC] window, select the external device and click [Settings]

To connect multiple External Devices, from [Device-Specific Settings] in the [Device/PLC] window, click [Add Device] to add another External Device.

| 💰 Individual Device :                                                                          | Settings 🛛 🗙    |  |  |  |
|------------------------------------------------------------------------------------------------|-----------------|--|--|--|
| PLC1                                                                                           |                 |  |  |  |
| Series                                                                                         | TCmini Series 💌 |  |  |  |
| Please reconfirm all of address settings that<br>you are using if you have changed the series. |                 |  |  |  |
| PC No.                                                                                         | 0 *             |  |  |  |
|                                                                                                | Default         |  |  |  |
| ( <u> </u>                                                                                     | Cancel          |  |  |  |

## External Device Settings

#### RS-422/485 Communication Port Settings

To set the External Device's RS-422/485 communication port to half-duplex communication, set the jumper (for TC3-01) or DIP Switch (for TC8-00) as follows.

Refer to your External Device manual for details.

#### Setup Description

| CPU    | Jumper/DIP Switch          | Setting |
|--------|----------------------------|---------|
|        | JP15, between pins 2 and 3 | Short   |
| TC3-01 | JP3                        | Short   |
|        | JP4                        | Short   |
| TC8-00 | SW5-1                      | OFF     |
|        | SW5-2                      | OFF     |
|        | SW5-3                      | ON      |
|        | SW5-4                      | ON      |
|        | SW5-5                      | ON      |

#### Register Settings for RS-422/485 Communication

Use the ladder software (TCPRGOS-W (E)) to set up RS-422/485 communication. Refer to your External Device manual for details.

After setup is complete, restart the External Device to enable the settings.

## Procedure

- 1 On the computer, start the ladder software.
- 2 From the [Tool] menu, select [Register editor].

The [Register data] window appears.

 $3 \ \, {\rm Set \ the \ register \ as \ follows.}$ 

Double-click [HEX] in the register column and enter the value in the [Data change] dialog box.

| CPU    | Register | Setting |  |
|--------|----------|---------|--|
| TC3-01 | D11F     | 0004h   |  |
| TC8-00 | D37F     | 8004h   |  |

NOTE

• The following items are fixed. The communication speed is set automatically.

| Setting Information | Value              |  |
|---------------------|--------------------|--|
| Communication Type  | RS-422/485 (2wire) |  |
| Data Length         | 8 bit              |  |
| Parity              | None               |  |
| Stop Bit            | 2 bit              |  |

## 3.9 Setting Example 9

■ GP-Pro EX Settings

Communication Settings

To display the setup screen, from the [Project] menu, point to [System Settings] and select [Device/PLC].

| Device/PLC 1                        |                    |                                                         |              |                        |
|-------------------------------------|--------------------|---------------------------------------------------------|--------------|------------------------|
| Summary                             |                    |                                                         |              | Change Device/PLC      |
| Manufacturer TOSH                   | BA MACHINE Co.     | , Ltd. Series TC Series (TCmini/                        | TC200)       | Port COM1              |
| Text Data Mode                      | 4 Change           |                                                         |              |                        |
| Communication Settings              |                    |                                                         |              |                        |
| SIO Type                            | O RS232C           | RS422/485(2wire) C RS42                                 | 2/485(4wire) |                        |
| Speed                               | 9600               | -                                                       |              |                        |
| Data Length                         | 0.7                | • 8                                                     |              |                        |
| Parity                              | NONE               | C EVEN C ODD                                            |              |                        |
| Stop Bit                            | 0.1                | ● 2                                                     |              |                        |
| Flow Control                        | O NONE             | • ER(DTR/CTS) · C XON/XOF                               | F            |                        |
| Timeout                             | 3 📫                | (sec)                                                   |              |                        |
| Retry                               | 2 +                |                                                         |              |                        |
| Wait To Send                        | 10 🕂               | (ms)                                                    |              |                        |
| RI / VCC                            | © BI               | C VCC                                                   |              |                        |
|                                     | Supply). If you us | ect the 9th pin to RI (Input)<br>e the Digital's RS232C | Default      |                        |
| Device-Specific Settings            |                    |                                                         |              |                        |
| Allowable Number<br>of Devices/PLCs | 16                 | Device                                                  |              |                        |
| No. Device Name                     | 16<br>Setting      | 5                                                       |              | Add Indirect<br>Device |
| X 1 PLC1                            |                    | 。<br>=TCmini Series                                     |              |                        |
|                                     | PALL   PALL        |                                                         |              |                        |

NOTE

• For External Device, "2" is fixed for Stop Bit.

For GP-Pro EX, set for Stop Bit as shown below depending on the CPU version.

| CPU    | Version                    | Setting value |
|--------|----------------------------|---------------|
| TC5-02 | TCmini LT3CU02D0 or later  | 2             |
|        | less than TCmini LT3CU02D0 | 1             |

• Set Wait To Send to 10ms or more.

#### Device Setting

To display the [Individual Device Settings] dialog box, from [Device-Specific Settings] in the [Device/PLC] window, select the external device and click [Settings]

To connect multiple External Devices, from [Device-Specific Settings] in the [Device/PLC] window, click [Add Device] to add another External Device.

| 💰 Individual Device Settings 🛛 🛛 🔀                                                             |                 |  |
|------------------------------------------------------------------------------------------------|-----------------|--|
| PLC1                                                                                           |                 |  |
| Series                                                                                         | TCmini Series 💌 |  |
| Please reconfirm all of address settings that<br>you are using if you have changed the series. |                 |  |
| PC No.                                                                                         | 0 *             |  |
|                                                                                                | Default         |  |
| ( <u> </u>                                                                                     | Cancel          |  |

## External Device Settings

Use the ladder software (TCPRGOS-W (E)) to set up communication settings on the External Device. Refer to your External Device manual for details.

After setup is complete, restart the External Device to enable the settings.

#### Procedure

- **1** On the computer, start the ladder software.
- 2 From the [Tool] menu, select [Register editor]. The [Register data] window appears.
- **3** Set the register as follows.

Double-click [HEX] in the register column and enter the value in the [Data change] dialog box.

| CPU  | Register | Setting                       |
|------|----------|-------------------------------|
| D37E | 0000h    | Communication speed (9600bps) |
| D37F | 0003h    | Host Communication mode       |

NOTE

• The following items are fixed.

| Setting Information | Value              |
|---------------------|--------------------|
| Communication Type  | RS-422/485 (2wire) |
| Data Length         | 8 bit              |
| Parity              | None               |
| Stop Bit            | 2 bit              |

## 3.10 Setting Example 10

- GP-Pro EX Settings
- Communication Settings

To display the setup screen, from the [Project] menu, point to [System Settings] and select [Device/PLC].

| Device/PLC1                                                                                                    |                   |
|----------------------------------------------------------------------------------------------------|-------------------|
| Summary                                                                                                    | Change Device/PLC |
| Manufacturer TOSHIBA MACHINE Co., Ltd. Series TC Series (TCmini/TC20                                                                                                    | 0) Port COM1      |
| Text Data Mode 4 Change                                                                                                    |                   |
| Communication Settings                                                                                                    |                   |
|                                                                                                    | 5(4wire)          |
| Speed 9600 💌                                                                                                    |                   |
| Data Length O 7 💿 8                                                                                                    |                   |
| Parity   ODD  ODD                                                                                                    |                   |
| Stop Bit O 1 💿 2                                                                                                    |                   |
| Flow Control C NONE C ER(DTR/CTS) C XON/XOFF                                                                                                    |                   |
| Timeout 3 📑 (sec)                                                                                                    |                   |
| Retry 2                                                                                                    |                   |
| Wait To Send 10 🛨 (ms)                                                                                                    |                   |
| RI/VCC © RI © VCC                                                                                                    |                   |
| In the case of RS232C, you can select the 9th pin to RI [Input]<br>or VCC (5V Power Supply). If you use the Digital's RS232C<br>Isolation Unit, please select it to VCC. | Default           |
| Device-Specific Settings                                                                                                    |                   |
| Allowable Number <u>Add Device</u><br>of Devices/PLCs 16                                                                                                    | Add Indirect      |
| No. Device Name Settings                                                                                                    | Device            |
| 1 PLC1 Series=TCmini Series                                                                                                    | <b>+</b>          |

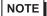

• Set Wait To Send to 10ms or more.

#### Device Setting

To display the [Individual Device Settings] dialog box, from [Device-Specific Settings] in the [Device/PLC] window, select the external device and click [Settings]

To connect multiple External Devices, from [Device-Specific Settings] in the [Device/PLC] window, click [Add Device] to add another External Device.

| 💰 Individual Device Settings 🛛 🛛 🔀                                                             |                 |  |
|------------------------------------------------------------------------------------------------|-----------------|--|
| PLC1                                                                                           |                 |  |
| Series                                                                                         | TCmini Series 💌 |  |
| Please reconfirm all of address settings that<br>you are using if you have changed the series. |                 |  |
| PC No.                                                                                         | 0 *             |  |
|                                                                                                | Default         |  |
| ( <u> </u>                                                                                     | Cancel          |  |

## External Device Settings

Use the ladder software (TCPRGOS-W (E)) to set up communication settings on the External Device.

Refer to your External Device manual for details.

After setup is complete, restart the External Device to enable the settings.

## Procedure

- 1 On the computer, start the ladder software.
- 2 From the [Tool] menu, select [Register editor]. The [Register data] window appears.
- **3** Set the register as follows.

Double-click [HEX] in the register column and enter the value in the [Data change] dialog box.

| Register | Setting | Setup Description             |
|----------|---------|-------------------------------|
| D12E     | 0000h   | Communication speed (9600bps) |
| D12F     | 0000h   | Host Communication mode       |

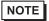

• The following items are fixed.

| Setting Information | Value              |
|---------------------|--------------------|
| Communication Type  | RS-422/485 (2wire) |
| Data Length         | 8 bit              |
| Parity              | None               |
| Stop Bit            | 2 bit              |

# 4 Setup Items

Set communication settings of the Display with GP-Pro EX or in offline mode of the Display.

The setting of each parameter must be identical to that of External Device.

"3 Example of Communication Setting" (page 8)

# 4.1 Setup Items in GP-Pro EX

## Communication Settings

To display the setup screen, from the [Project] menu, point to [System Settings] and select [Device/PLC].

| Device/PLC 1                                                                                                    |                        |
|----------------------------------------------------------------------------------------------------|------------------------|
| Summary                                                                                                    | Change Device/PLC      |
| Manufacturer TOSHIBA MACHINE Co., Ltd. Series TC Series (TCmini/TC200)                                                                                                   | Port COM1              |
| Text Data Mode 4 Change                                                                                                    |                        |
| Communication Settings                                                                                                    |                        |
| SID Type 📀 RS232C 🔿 RS422/485(2wire) 🖓 RS422/485(4wire)                                                                                                    |                        |
| Speed 9600 💌                                                                                                    |                        |
| Data Length C 7 📀 8                                                                                                    |                        |
| Parity   NONE  C EVEN  O ODD                                                                                                    |                        |
| Stop Bit C 1 C 2                                                                                                    |                        |
| Flow Control C NONE C ER(DTR/CTS) C XON/XOFF                                                                                                    |                        |
| Timeout 3 🙁 (sec)                                                                                                    |                        |
| Retry 2                                                                                                    |                        |
| Wait To Send 0 📩 (ms)                                                                                                    |                        |
| RI/VCC  RI  VCC                                                                                                    |                        |
| In the case of RS232C, you can select the 9th pin to RI (Input)<br>or VCC (SV Power Supply). If you use the Digital's RS232C<br>Isolation Unit, please select it to VCC. |                        |
| Device-Specific Settings                                                                                                    |                        |
| Allowable Number <u>Add Device</u><br>of Devices/PLCs 16                                                                                                    |                        |
| No. Device Name Settings                                                                                                    | Add Indirect<br>Device |
| I         PLC1         Image: Series.PC No.=0                                                                                                    | 4                      |

| Setup Items  | Setup Description                                                                                                    |
|--------------|----------------------------------------------------------------------------------------------------|
| SIO Type     | Select the SIO type to communicate with the External Device.                                                                               |
| Speed        | Select speed between the External Device and the Display.                                                                                  |
| Data Length  | Select data length.                                                                                                    |
| Parity       | Select how to check parity.                                                                                                    |
| Stop Bit     | Select stop bit length.                                                                                                    |
| Flow Control | Select the communication control method to prevent overflow of transmission and reception data.                                            |
| Timeout      | Use an integer from 1 to 127 to enter the time (s) for which the Display waits for the response from the External Device.                  |
| Retry        | In case of no response from the External Device, use an integer from 0 to 255 to enter how many times the Display retransmits the command. |
| Wait To Send | Use an integer from 0 to 255 to enter standby time (ms) for the Display from receiving packets to transmitting next commands.              |

Continues to the next page.

| Setup Items | Setup Description                                                                                                    |
|-------------|----------------------------------------------------------------------------------------------------|
| RI/VCC      | You can switch RI/VCC of the 9th pin when you select RS232C for SIO type.<br>It is necessary to change RI/5V by changeover switch of IPC when connect with IPC.<br>Please refer to the manual of the IPC for more detail. |
| NOTE        | efer to the GP-Pro EX Reference Manual for Indirect Device.<br>f. GP-Pro EX Reference Manual "Changing the Device/PLC at Runtime (Indirect Device)"                                                                       |

#### Device Setting

To display the [Individual Device Settings] dialog box, from [Device-Specific Settings] in the [Device/PLC] window, select the external device and click [Settings]

To connect multiple External Devices, from [Device-Specific Settings] in the [Device/PLC] window, click [Add Device] to add another External Device.

| 💰 Individual D                                                                                 | evice Settings  | ×        |
|------------------------------------------------------------------------------------------------|-----------------|----------|
| PLC1                                                                                           |                 |          |
| Series                                                                                         | TC2009          | Series 💌 |
| Please reconfirm all of address settings that<br>you are using if you have changed the series. |                 |          |
| PC No.                                                                                         | 0               | *        |
|                                                                                                |                 | Default  |
|                                                                                                | OK ( <u>D</u> ) | Cancel   |

| Setup Items | Setup Description                                                          |  |
|-------------|----------------------------------------------------------------------------|--|
| Series      | Select the External Device series.                                         |  |
| PC No       | Use an integer from 0 to 64 to enter the PC No. of the External Device. *1 |  |

\*1 In the case of TC200 series or TC200S series, set "0 to 63" when using a communication module, and set "64" when using RS-232C connector on CPU.

In the case of a TCmini series, the PC number cannot be set.

## 4.2 Setup Items in Offline Mode

### NOTE

• Refer to the Maintenance/Troubleshooting guide for information on how to enter offline mode or about the operation.

- Cf. Maintenance/Troubleshooting Guide "Offline Mode"
- The number of the setup items to be displayed for 1 page in the offline mode depends on the Display in use. Please refer to the Reference manual for details.

#### Communication Settings

To display the setting screen, touch [Device/PLC Settings] from [Peripheral Settings] in offline mode. Touch the External Device you want to set from the displayed list.

| Comm.           | Device                                                                                                    | Option                                        |        |                        |
|-----------------|----------------------------------------------------------------------------------------------------|-----------------------------------------------|--------|------------------------|
|                 |                                                                                                    |                                               |        |                        |
| TC Series(TCmin | i/TC200)                                                                                                    |                                               | [COM1] | Page 1/1               |
|                 | SIO Type<br>Speed<br>Data Length<br>Parity<br>Stop Bit<br>Flow Control<br>Timeout(s)<br>Retry<br>Wait To Send(ms) | RS232C<br>9600<br>7<br>NONE<br>1<br>JER(DTR/C |        |                        |
|                 | Exit                                                                                                    |                                               | Back   | 2008/11/08<br>18:20:35 |

| Setup Items  | Setup Description                                                                                                    |  |  |
|--------------|----------------------------------------------------------------------------------------------------|--|--|
| SIO Type     | Select the SIO type to communicate with the External Device.         IMPORTANT         To make the communication settings correctly, confirm the serial interface specifications of Display unit for [SIO Type].         We cannot guarantee the operation if a communication type that the serial interface does not support is specified.         For details concerning the serial interface specifications, refer to the manual for Display unit. |  |  |
| Speed        | Select speed between the External Device and the Display.                                                                                                    |  |  |
| Data Length  | Select data length.                                                                                                    |  |  |
| Parity       | Select how to check parity.                                                                                                    |  |  |
| Stop Bit     | Select stop bit length.                                                                                                    |  |  |
| Flow Control | Select the communication control method to prevent overflow of transmission and reception data.                                                                                                    |  |  |

Continues to the next page.

33

| Setup Items  | Setup Description                                                                                                    |  |  |
|--------------|----------------------------------------------------------------------------------------------------|--|--|
| Timeout      | Use an integer from 1 to 127 to enter the time (s) for which the Display waits for the response from the External Device.                 |  |  |
| Retry        | In case of no response from the External Device, use an integer from 0 to 255 to enter he many times the Display retransmits the command. |  |  |
| Wait To Send | Use an integer from 0 to 255 to enter standby time (ms) for the Display from receiving packets to transmitting next commands.             |  |  |

#### Device Setting

To display the setting screen, touch [Device/PLC Settings] from [Peripheral Settings]. Touch the External Device you want to set from the displayed list, and touch [Device].

| Comm.           | Device         | Option    |        |                        |
|-----------------|----------------|-----------|--------|------------------------|
|                 |                |           |        |                        |
| TC Series(TCmin | ni/TC200)      |           | [COM1] | Page 1/1               |
| Devic           | e/PLC Name  PL | C1        |        | •                      |
|                 | Series         | TC200 Ser | ies    |                        |
|                 | PC No.         |           |        |                        |
|                 |                |           |        |                        |
|                 |                |           |        |                        |
|                 |                |           |        |                        |
|                 |                |           |        |                        |
|                 | Exit           |           | Back   | 2008/11/08<br>18:20:46 |

| Setup Items     | Setup Description                                                                                                    |  |  |
|-----------------|----------------------------------------------------------------------------------------------------|--|--|
| Device/PLC name | Select the External Device to set. Device name is a title of the External Device set with GP-<br>Pro EX. (Initial value [PLC1]) |  |  |
| Series          | Display the External Device series.                                                                                             |  |  |
| PC No.          | Enter the PC No. of the External Device. <sup>*1</sup>                                                                          |  |  |

\*1 In the case of TC200 series or TC200S series, set "0 to 63" when using a communication module, and set "64" when using RS-232C connector on CPU. In the case of a TCmini series, the PC number cannot be set.

## Option

To display the setting screen, touch [Device/PLC Settings] from [Peripheral Settings]. Touch the External Device you want to set from the displayed list, and touch [Option].

| Comm.                                      | Device | Option                                      |          |                        |
|--------------------------------------------|--------|---------------------------------------------|----------|------------------------|
|                                            |        |                                             |          |                        |
| TC Series(TCmini/TC200) [COM1]<br>RI / VCC |        | VCC<br>can select<br>VCC(5V<br>ne Digital's | Page 1/1 |                        |
|                                            | Exit   |                                             | Back     | 2008/11/08<br>18:20:51 |

| Setup Items                                                                          | Setup Description                                                                                                    |  |
|--------------------------------------------------------------------------------------|----------------------------------------------------------------------------------------------------|--|
| RI/VCC                                                                               | Switches RI/VCC of the 9th pin.<br>It is necessary to change RI/5V by changeover switch of IPC when connect with IPC.<br>Please refer to the manual of the IPC for more detail. |  |
| • GP-4100 series and GP-4*01TM do not have the [Option] setting in the offline mode. |                                                                                                    |  |

# 5 Cable Diagram

The cable diagram shown below may be different from the cable diagram recommended by TOSHIBA

MACHINE CO., LTD. Please be assured there is no operational problem in applying the cable diagram shown in this manual.

- The FG pin of the External Device body must be D-class grounded. Please refer to the manual of the External Device for more details.
- SG and FG are connected inside the Display. When connecting SG to the External Device, design the system not to form short-circuit loop.
- Connect the isolation unit, when communication is not stabilized under the influence of a noise etc.

#### Cable Diagram 1

| Display<br>(Connection Port)                                                            | Cable |                    | Notes                                 |
|-----------------------------------------------------------------------------------------|-------|--------------------|---------------------------------------|
| GP3000 (COM1)<br>GP4000 <sup>*1</sup> (COM1)<br>ST (COM1)<br>IPC <sup>*2</sup><br>PC/AT | 1A    | User-created cable | The cable length must be 15m or less. |
| GP-4105 (COM1)                                                                          | 1B    | User-created cable |                                       |

\*1 All GP4000 models except GP-4100 Series and GP-4203T

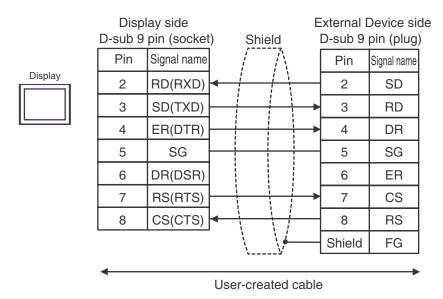

1B)

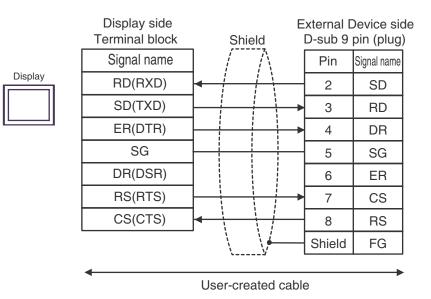

GP-Pro EX Device/PLC Connection Manual

#### Cable Diagram 2

| Display<br>(Connection Port)                                                            |    | Cable              | Notes                                 |
|-----------------------------------------------------------------------------------------|----|--------------------|---------------------------------------|
| GP3000 (COM1)<br>GP4000 <sup>*1</sup> (COM1)<br>ST (COM1)<br>IPC <sup>*2</sup><br>PC/AT | 2A | User-created cable | The cable length must be 15m or less. |
| GP-4105 (COM1)                                                                          | 2B | User-created cable |                                       |

\*1 All GP4000 models except GP-4100 Series and GP-4203T

\*2 Only the COM port which can communicate by RS-232C can be used. <sup>(G)</sup> "■ IPC COM Port" (page 5)

#### 2A)

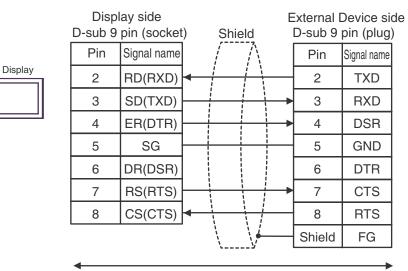

User-created cable

|         | Display side<br>Terminal block | _  | Shie   | eld           |     |        | Device side<br>pin (plug) | Э |
|---------|--------------------------------|----|--------|---------------|-----|--------|---------------------------|---|
|         | Signal name                    | ]  |        | $\mathbb{N}$  |     | Pin    | Signal name               |   |
| Display | RD(RXD)                        | ┣— | 1      | $\frac{1}{1}$ | -   | 2      | TXD                       |   |
|         | SD(TXD)                        | ┣  |        |               | ▶   | 3      | RXD                       |   |
|         | ER(DTR)                        | ]— |        |               | ▶   | 4      | DSR                       |   |
|         | SG                             | ]— |        |               | -   | 5      | GND                       |   |
|         | DR(DSR)                        | ]  |        |               |     | 6      | DTR                       |   |
|         | RS(RTS)                        | ]— |        |               | ▶   | 7      | CTS                       |   |
|         | CS(CTS)                        | }⊷ |        |               | -[  | 8      | RTS                       |   |
|         |                                |    |        |               | -[  | Shield | FG                        |   |
|         | •                              |    |        |               |     |        |                           |   |
|         |                                | Us | er-cre | ated cal      | ole | e      |                           |   |

### Cable Diagram 3

| Display<br>(Connection Port)                                                                   | Cable |                                                                                                    | Notes                                  |
|------------------------------------------------------------------------------------------------|-------|----------------------------------------------------------------------------------------------------|----------------------------------------|
| GP3000 <sup>*1</sup> (COM1)<br>AGP-3302B (COM2)<br>GP-4*01TM (COM1)<br>ST <sup>*2</sup> (COM2) | 3A    | COM port conversion adapter by Pro-face<br>CA3-ADPCOM-01<br>+<br>Connector terminal block conversion adapter by Pro-<br>face<br>CA3-ADPTRM-01<br>+<br>User-created cable |                                        |
|                                                                                                | 3B    | User-created cable                                                                                                    |                                        |
|                                                                                                |       | Online adapter by Pro-face<br>CA4-ADPONL-01<br>+                                                                                                    |                                        |
| GP3000 <sup>*3</sup> (COM2)                                                                    | 3C    | Connector terminal block conversion adapter by Pro-<br>face<br>CA3-ADPTRM-01<br>+<br>User-created cable                                                                  |                                        |
|                                                                                                | 3D    | Online adapter by Pro-face<br>CA4-ADPONL-01<br>+<br>User-created cable                                                                                                   | The cable length must be 500m or less. |
| IPC*4                                                                                          |       | COM port conversion adapter by Pro-face<br>CA3-ADPCOM-01<br>+<br>Connector terminal block conversion adapter by Pro-<br>face<br>CA3-ADPTRM-01<br>+<br>User-created cable |                                        |
|                                                                                                | 3F    | User-created cable                                                                                                    |                                        |
| GP-4106 (COM1)                                                                                 | 3G    | User-created cable                                                                                                    |                                        |
| GP-4107 (COM1)<br>GP-4*03T <sup>*5</sup> (COM2)<br>GP-4203T (COM1)                             | 3H    | User-created cable                                                                                                    |                                        |
| GP4000 <sup>*6</sup> (COM2)<br>GP-4201T (COM1)                                                 | 31    | RS-422 Terminal Block Conversion Adapterby Pro-face<br>PFXZCBADTM1 <sup>*7</sup><br>+<br>User-created cable                                                              |                                        |
|                                                                                                | 3B    | User-created cable                                                                                                    |                                        |

\*1 All GP3000 models except AGP-3302B

\*2 All ST models except AST-3211A and AST-3302B

\*3 All GP3000 models except the GP-3200 Series and AGP-3302B

\*4 Only COM ports that support RS-422/485 (2 wire) communication. <sup>(G)</sup> "■ IPC COM Port" (page 5)

- \*5 Except GP-4203T
- \*6 All GP4000 models except GP-4100 Series, GP-4\*01TM, GP-4201T and GP-4\*03T
- \*7 When using a Terminal Block Conversion Adapter (CA3-ADPTRM-01) instead of the RS-422 Terminal Block Conversion Adapter, refer to Cable Diagram 3A.
  - 3A)

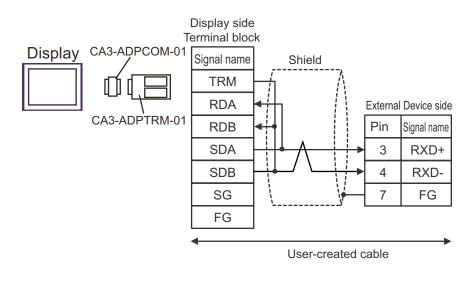

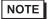

To insert termination resistance of 100Ω on the External Device, short-circuit jumper JP2.
For the External Device connector, use the XH connector (XHP-7) by J.S.T. Mfg.

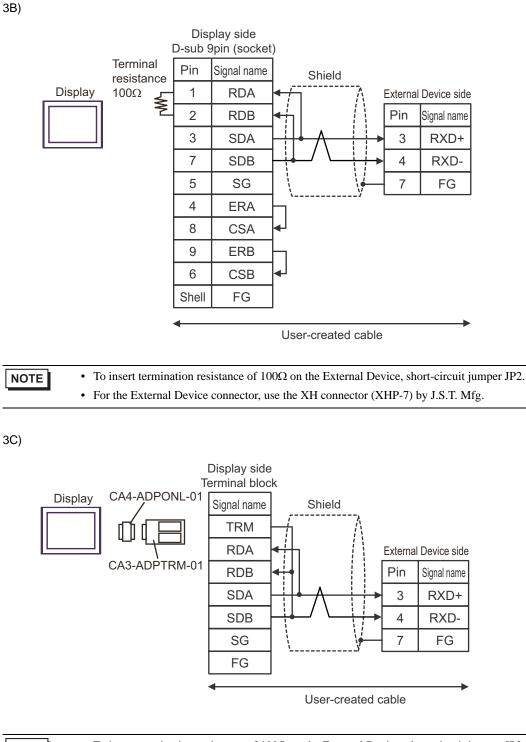

NOTE

To insert termination resistance of 100Ω on the External Device, short-circuit jumper JP2.
For the External Device connector, use the XH connector (XHP-7) by J.S.T. Mfg.

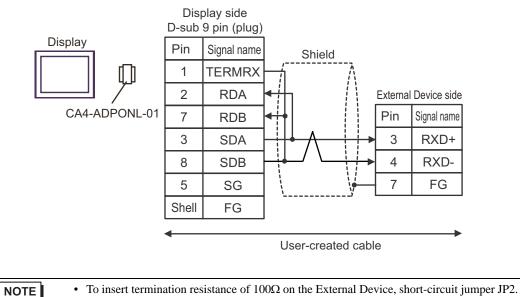

• For the External Device connector, use the XH connector (XHP-7) by J.S.T. Mfg.

3E)

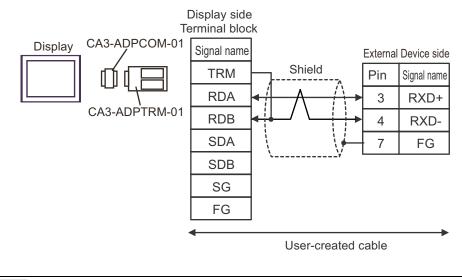

• To insert termination resistance of  $100\Omega$  on the External Device, short-circuit jumper JP2.

• For the External Device connector, use the XH connector (XHP-7) by J.S.T. Mfg.

3D)

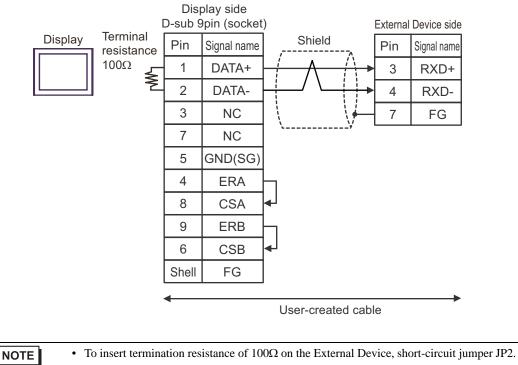

• For the External Device connector, use the XH connector (XHP-7) by J.S.T. Mfg.

3F)

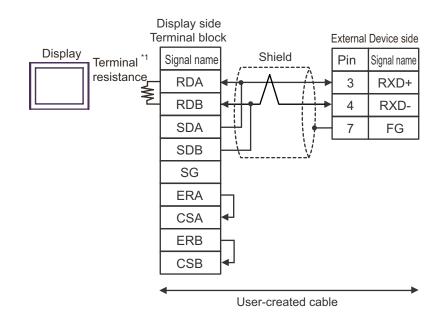

\*1 The resistance built into the Display is used as termination resistance. Please set the DIP Switch in the back of the Display as follows.

| DIP Switch | Setup Description |
|------------|-------------------|
| 1          | OFF               |
| 2          | OFF               |
| 3          | ON                |
| 4          | ON                |

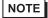

To insert termination resistance of 100Ω on the External Device, short-circuit jumper JP2.
For the External Device connector, use the XH connector (XHP-7) by J.S.T. Mfg.

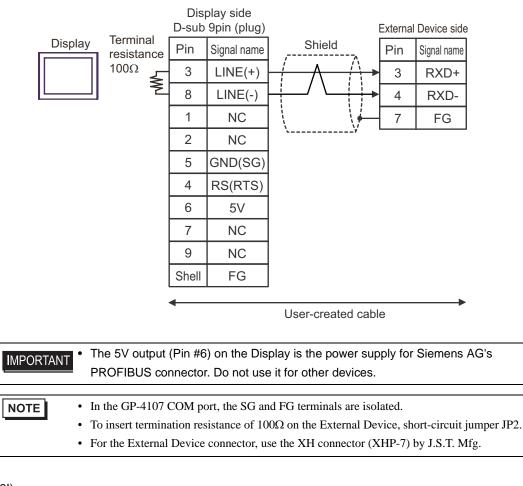

3I)

3H)

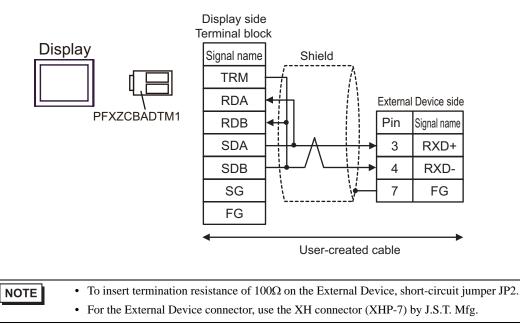

### Cable Diagram 4

| Display<br>(Connection Port)                                                                   | Cable |                                                                                                    | Notes                                  |
|------------------------------------------------------------------------------------------------|-------|----------------------------------------------------------------------------------------------------|----------------------------------------|
| GP3000 <sup>*1</sup> (COM1)<br>AGP-3302B (COM2)<br>GP-4*01TM (COM1)<br>ST <sup>*2</sup> (COM2) |       | COM port conversion adapter by Pro-face<br>CA3-ADPCOM-01<br>+<br>Connector terminal block conversion adapter by Pro-<br>face<br>CA3-ADPTRM-01<br>+<br>User-created cable |                                        |
|                                                                                                | 4B    | User-created cable                                                                                                    |                                        |
|                                                                                                |       | Online adapter by Pro-face<br>CA4-ADPONL-01<br>+                                                                                                    |                                        |
| GP3000 <sup>*3</sup> (COM2)                                                                    | 4C    | Connector terminal block conversion adapter by Pro-<br>face<br>CA3-ADPTRM-01<br>+<br>User-created cable                                                                  |                                        |
|                                                                                                | 4D    | Online adapter by Pro-face<br>CA4-ADPONL-01<br>+<br>User-created cable                                                                                                   | The cable length must be 500m or less. |
| IPC <sup>*4</sup>                                                                              | 4E    | COM port conversion adapter by Pro-face<br>CA3-ADPCOM-01<br>+<br>Connector terminal block conversion adapter by Pro-<br>face<br>CA3-ADPTRM-01<br>+<br>User-created cable |                                        |
|                                                                                                | 4F    | User-created cable                                                                                                    |                                        |
| GP-4106 (COM1)                                                                                 | 4G    | User-created cable                                                                                                    |                                        |
| GP-4107 (COM1)<br>GP-4*03T <sup>*5</sup> (COM2)<br>GP-4203T (COM1)                             | 4H    | User-created cable                                                                                                    |                                        |
| GP4000 <sup>*6</sup> (COM2)<br>GP-4201T (COM1)                                                 | 4I    | RS-422 Terminal Block Conversion Adapterby Pro-face<br>PFXZCBADTM1 <sup>*7</sup><br>+<br>User-created cable                                                              |                                        |
|                                                                                                | 4B    | User-created cable                                                                                                    |                                        |

\*1 All GP3000 models except AGP-3302B

\*2 All ST models except AST-3211A and AST-3302B

\*3 All GP3000 models except the GP-3200 Series and AGP-3302B

\*4 Only COM ports that support RS-422/485 (2 wire) communication. <sup>(G)</sup> "■ IPC COM Port" (page 5)

- \*5 Except GP-4203T
- \*6 All GP4000 models except GP-4100 Series, GP-4\*01TM, GP-4201T and GP-4\*03T
- \*7 When using a Terminal Block Conversion Adapter (CA3-ADPTRM-01) instead of the RS-422 Terminal Block Conversion Adapter, refer to Cable Diagram 4A.
  - 4A)

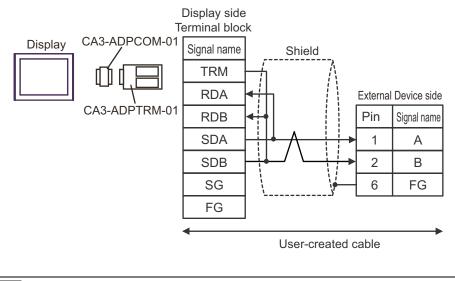

NOTE

To insert termination resistance of 120Ω on the External Device, turn on DIP Switch SW2-7.
For the External Device connector, use the XH connector (XHP-6) by J.S.T. Mfg.

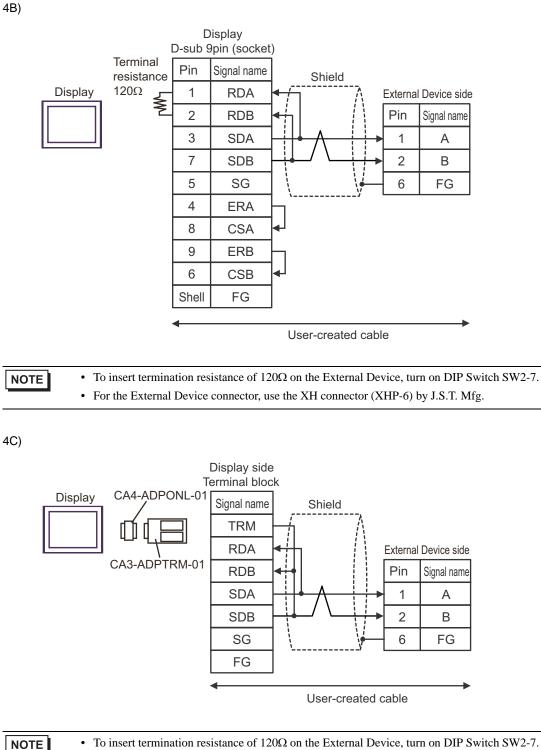

• For the External Device connector, use the XH connector (XHP-6) by J.S.T. Mfg.

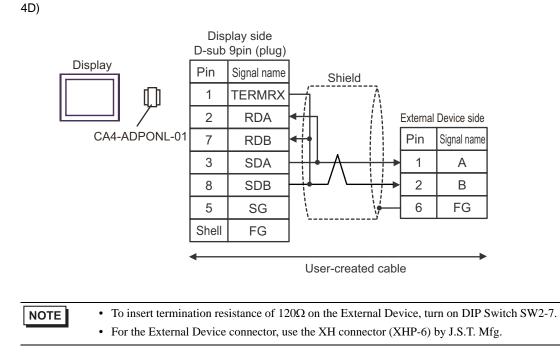

4E)

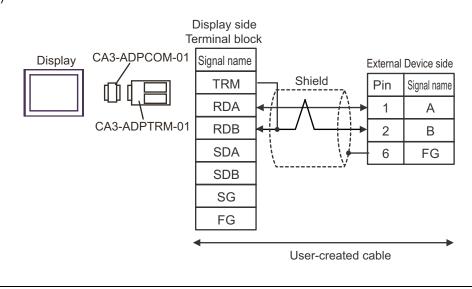

NOTE

• To insert termination resistance of  $120\Omega$  on the External Device, turn on DIP Switch SW2-7.

• For the External Device connector, use the XH connector (XHP-6) by J.S.T. Mfg.

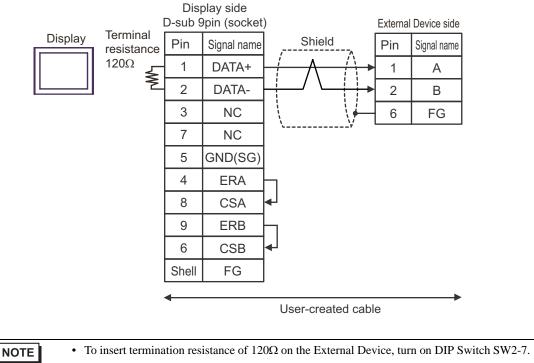

• For the External Device connector, use the XH connector (XHP-6) by J.S.T. Mfg.

4F)

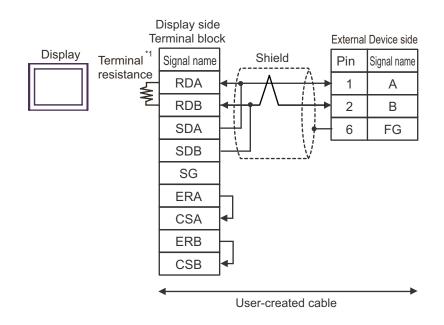

\*1 The resistance built into the Display is used as termination resistance. Please set the DIP Switch in the back of the Display as follows.

| DIP Switch | Setup Description |
|------------|-------------------|
| 1          | OFF               |
| 2          | OFF               |
| 3          | ON                |
| 4          | ON                |

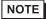

4G)

- To insert termination resistance of  $120\Omega$  on the External Device, turn on DIP Switch SW2-7.
- For the External Device connector, use the XH connector (XHP-6) by J.S.T. Mfg.

GP-Pro EX Device/PLC Connection Manual

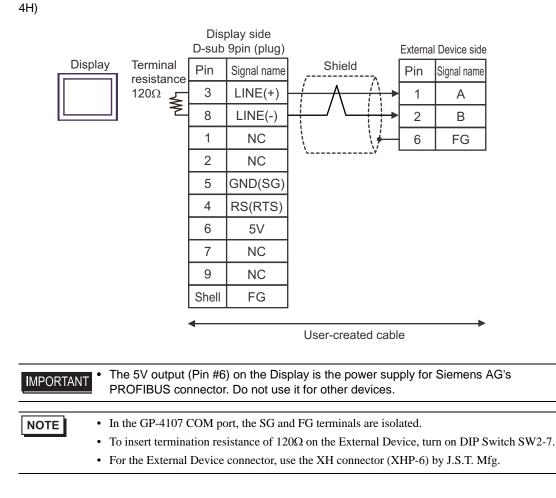

4I)

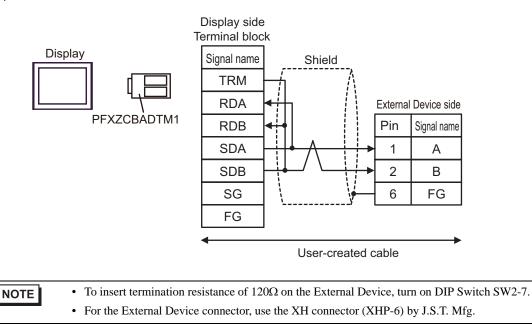

### Cable Diagram 5

| Display<br>(Connection Port)                                                                         |    | Cable                                                                                                    | Notes                                     |
|----------------------------------------------------------------------------------------------------|----|----------------------------------------------------------------------------------------------------|-------------------------------------------|
| GP3000 (COM1) <sup>*1</sup><br>AGP-3302B (COM2)<br>GP-4*01TM (COM1)<br>ST (COM2) <sup>*2</sup><br>5A |    | COM port conversion adapter by Pro-face<br>CA3-ADPCOM-01<br>+<br>Connector terminal block conversion adapter by Pro-<br>face<br>CA3-ADPTRM-01<br>+<br>User-created cable |                                           |
|                                                                                                    | 5B | User-created cable                                                                                                    |                                           |
|                                                                                                    |    | Online adapter by Pro-face<br>CA4-ADPONL-01<br>+                                                                                                    |                                           |
| GP3000 (COM2) <sup>*3</sup>                                                                          | 5C | Connector terminal block conversion adapter by Pro-<br>face<br>CA3-ADPTRM-01<br>+<br>User-created cable                                                                  |                                           |
|                                                                                                    | 5D | Online adapter by Pro-face<br>CA4-ADPONL-01<br>+<br>User-created cable                                                                                                   | The cable length must<br>be 500m or less. |
| IPC*4                                                                                                | 5E | COM port conversion adapter by Pro-face<br>CA3-ADPCOM-01<br>+<br>Connector terminal block conversion adapter by Pro-<br>face<br>CA3-ADPTRM-01<br>+<br>User-created cable |                                           |
|                                                                                                    | 5F | User-created cable                                                                                                    |                                           |
| GP-4106 (COM1)                                                                                       | 5G | User-created cable                                                                                                    |                                           |
| GP-4107 (COM1)<br>GP-4*03T <sup>*5</sup> (COM2)<br>GP-4203T (COM1)                                   | 5Н | User-created cable                                                                                                    |                                           |
| GP4000 <sup>*6</sup> (COM2)<br>GP-4201T (COM1)                                                       | 51 | RS-422 Terminal Block Conversion Adapterby Pro-face<br>PFXZCBADTM1 <sup>*7</sup><br>+<br>User-created cable                                                              |                                           |
|                                                                                                    | 5B | User-created cable                                                                                                    |                                           |

\*1 All GP3000 models except AGP-3302B

\*2 All ST models except AST-3211A and AST-3302B

\*3 All GP3000 models except the GP-3200 Series and AGP-3302B

\*4 Only COM ports that support RS-422/485 (2 wire) communication. <sup>(G)</sup> "■ IPC COM Port" (page 5)

- \*5 Except GP-4203T
- \*6 All GP4000 models except GP-4100 Series, GP-4\*01TM, GP-4201T and GP-4\*03T
- \*7 When using a Terminal Block Conversion Adapter (CA3-ADPTRM-01) instead of the RS-422 Terminal Block Conversion Adapter, refer to Cable Diagram 5A.
  - 5A)

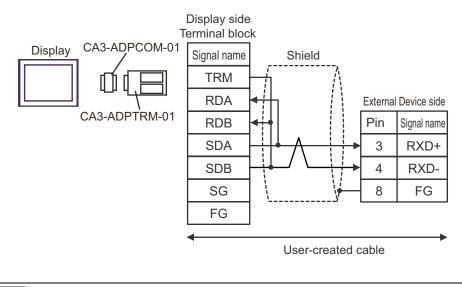

NOTE

To insert termination resistance of 100Ω on the External Device, turn on DIP Switch SW5-7.
For the External Device connector, use the XH connector (XHP-8) by J.S.T. Mfg.

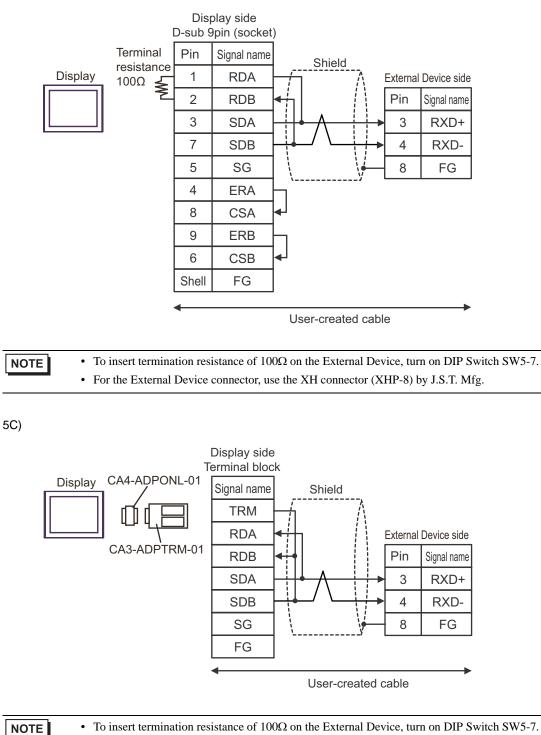

• For the External Device connector, use the XH connector (XHP-8) by J.S.T. Mfg.

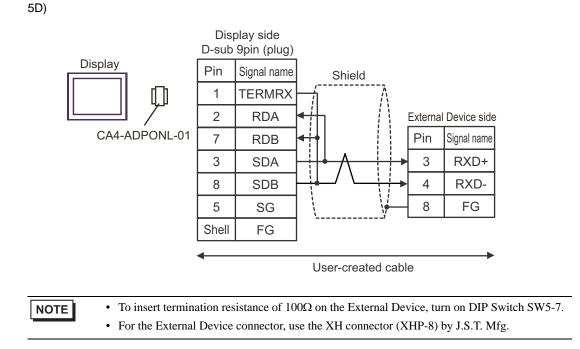

5E)

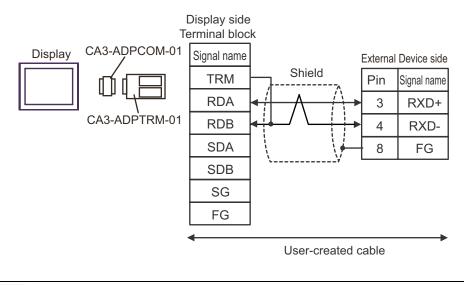

NOTE

To insert termination resistance of 100Ω on the External Device, turn on DIP Switch SW5-7.
For the External Device connector, use the XH connector (XHP-8) by J.S.T. Mfg.

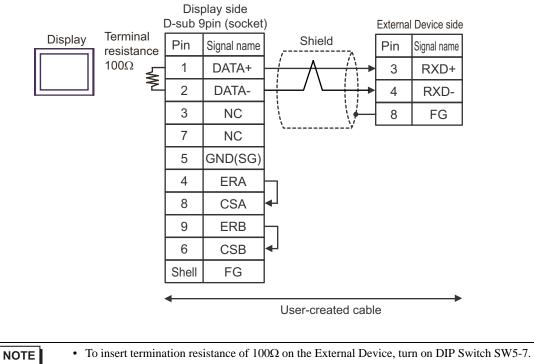

• For the External Device connector, use the XH connector (XHP-8) by J.S.T. Mfg.

5F)

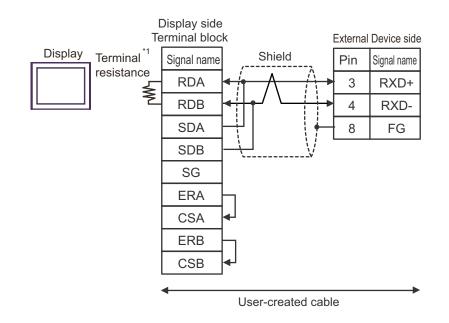

\*1 The resistance built into the Display is used as termination resistance. Please set the DIP Switch in the back of the Display as follows.

| DIP Switch | Setup Description |
|------------|-------------------|
| 1          | OFF               |
| 2          | OFF               |
| 3          | ON                |
| 4          | ON                |

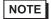

To insert termination resistance of 100Ω on the External Device, turn on DIP Switch SW5-7.
For the External Device connector, use the XH connector (XHP-8) by J.S.T. Mfg.

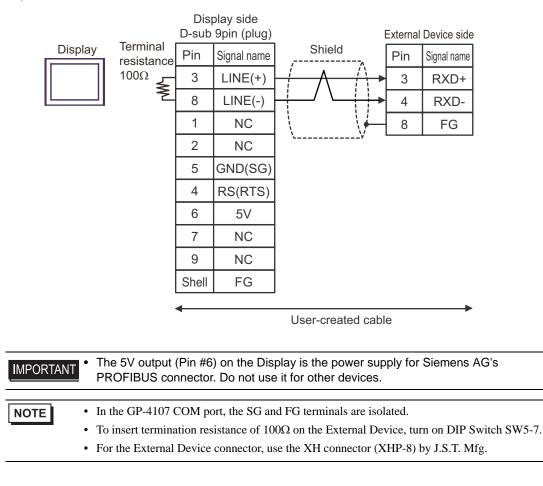

5I)

5H)

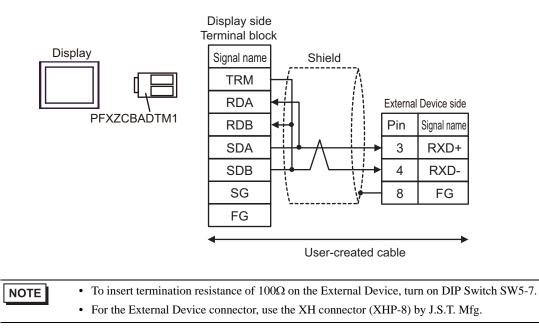

### Cable Diagram 6

| Display<br>(Connection Port)                                                                   | Cable |                                                                                                    | Notes                                  |
|------------------------------------------------------------------------------------------------|-------|----------------------------------------------------------------------------------------------------|----------------------------------------|
| GP3000 <sup>*1</sup> (COM1)<br>AGP-3302B (COM2)<br>GP-4*01TM (COM1)<br>ST <sup>*2</sup> (COM2) |       | COM port conversion adapter by Pro-face<br>CA3-ADPCOM-01<br>+<br>Connector terminal block conversion adapter by Pro-<br>face<br>CA3-ADPTRM-01<br>+<br>User-created cable |                                        |
|                                                                                                | 6B    | User-created cable                                                                                                    |                                        |
|                                                                                                |       | Online adapter by Pro-face<br>CA4-ADPONL-01<br>+                                                                                                    |                                        |
| GP3000 <sup>*3</sup> (COM2)                                                                    | 6C    | Connector terminal block conversion adapter by Pro-<br>face<br>CA3-ADPTRM-01<br>+<br>User-created cable                                                                  |                                        |
|                                                                                                | 6D    | Online adapter by Pro-face<br>CA4-ADPONL-01<br>+<br>User-created cable                                                                                                   | The cable length must be 500m or less. |
| IPC*4                                                                                          |       | COM port conversion adapter by Pro-face<br>CA3-ADPCOM-01<br>+<br>Connector terminal block conversion adapter by Pro-<br>face<br>CA3-ADPTRM-01<br>+<br>User-created cable |                                        |
|                                                                                                | 6F    | User-created cable                                                                                                    |                                        |
| GP-4106 (COM1)                                                                                 | 6G    | User-created cable                                                                                                    |                                        |
| GP-4107 (COM1)<br>GP-4*03T <sup>*5</sup> (COM2)<br>GP-4203T (COM1)                             | 6H    | User-created cable                                                                                                    |                                        |
| GP4000 <sup>*6</sup> (COM2)<br>GP-4201T (COM1)                                                 | 61    | RS-422 Terminal Block Conversion Adapterby Pro-face<br>PFXZCBADTM1 <sup>*7</sup><br>+<br>User-created cable                                                              |                                        |
|                                                                                                | 6B    | User-created cable                                                                                                    |                                        |

\*1 All GP3000 models except AGP-3302B

\*2 All ST models except AST-3211A and AST-3302B

\*3 All GP3000 models except the GP-3200 Series and AGP-3302B

\*4 Only COM ports that support RS-422/485 (2 wire) communication. <sup>(G)</sup> "■ IPC COM Port" (page 5)

- \*5 Except GP-4203T
- \*6 All GP4000 models except GP-4100 Series, GP-4\*01TM, GP-4201T and GP-4\*03T
- \*7 When using a Terminal Block Conversion Adapter (CA3-ADPTRM-01) instead of the RS-422 Terminal Block Conversion Adapter, refer to Cable Diagram 6A.
  - 6A)

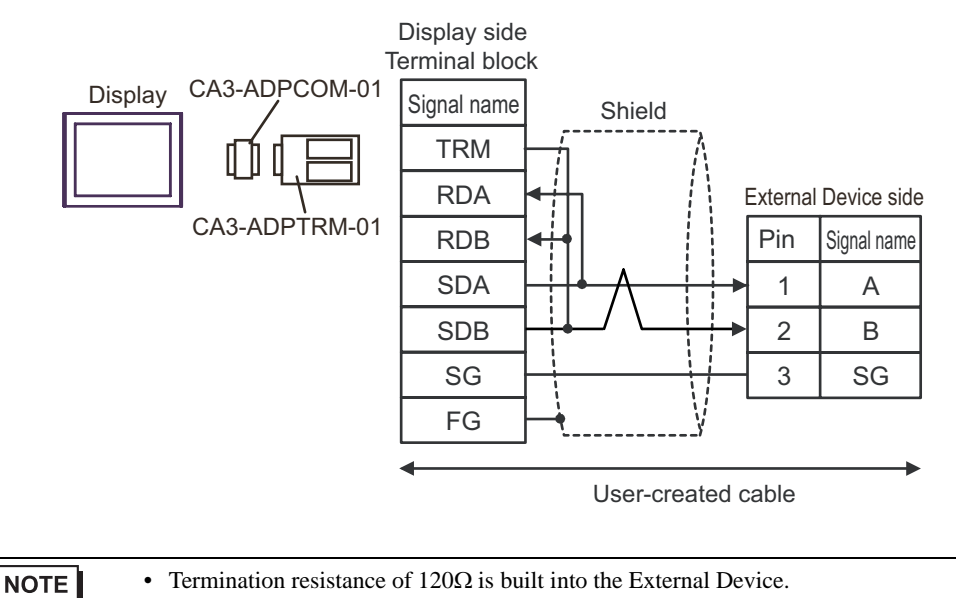

• For the External Device connector, use the XA connector (XAP-03V-1) by J.S.T. Mfg.

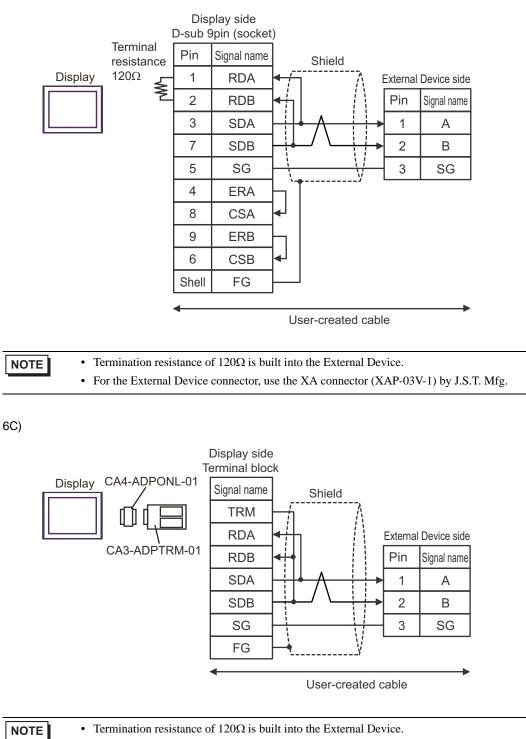

• For the External Device connector, use the XA connector (XAP-03V-1) by J.S.T. Mfg.

6B)

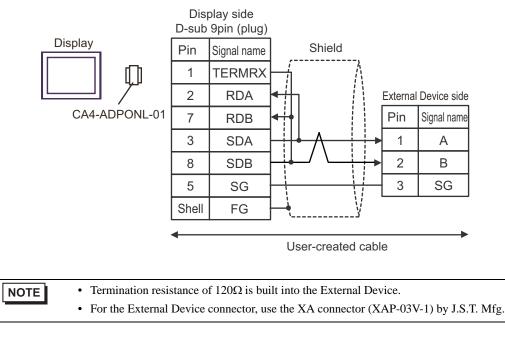

6E)

6D)

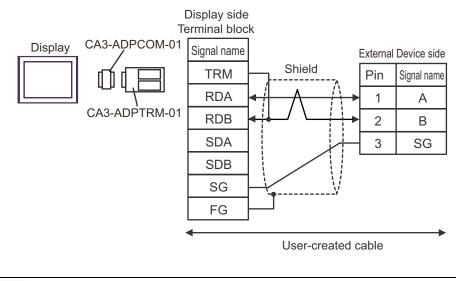

| NOTE | <ul> <li>Termination resistance of 120Ω is built into the External Device.</li> </ul> |
|------|---------------------------------------------------------------------------------------|
| ·    | • For the External Device connector, use the XA connector (XAP-03V-1) by J.S.T. Mfg.  |

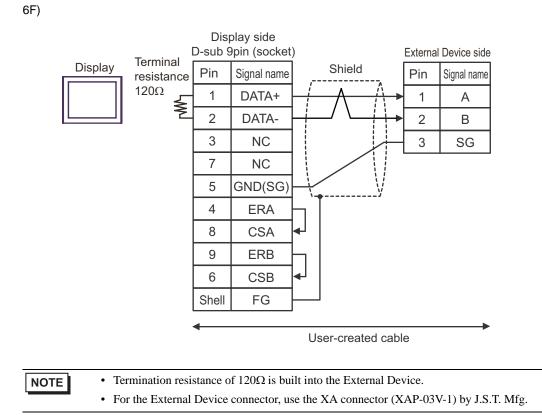

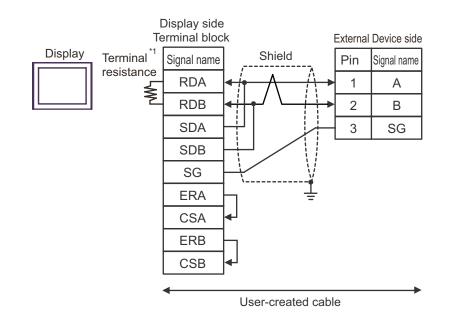

\*1 The resistance built into the Display is used as termination resistance. Please set the DIP Switch in the back of the Display as follows.

| DIP Switch | Setup Description |
|------------|-------------------|
| 1          | OFF               |
| 2          | OFF               |
| 3          | ON                |
| 4          | ON                |

NOTE

Termination resistance of 120Ω is built into the External Device.

• For the External Device connector, use the XA connector (XAP-03V-1) by J.S.T. Mfg.

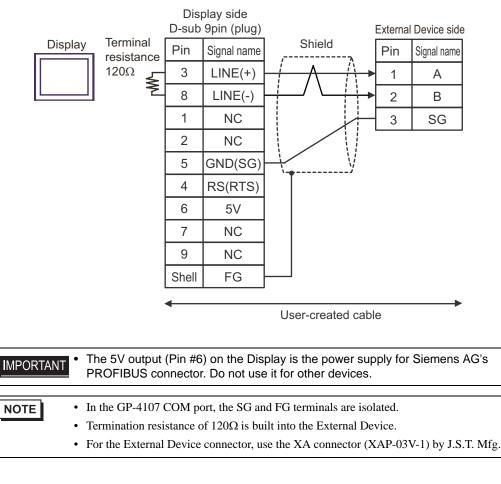

6I)

6H)

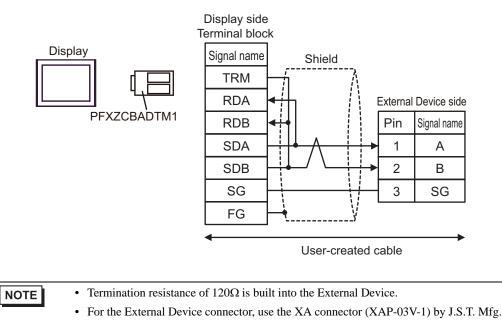

# 6 Supported Devices

Range of supported device address is shown in the table below. Please note that the actually supported range of the devices varies depending on the External Device to be used. Please check the actual range in the manual of your connecting equipment.

### 6.1 TC200 series

|                               | [           | This address | can be spec | cified as system data area |
|-------------------------------|-------------|--------------|-------------|----------------------------|
| Device                        | Bit Address | Word Address | 32 bits     | Notes                      |
| Input Relay 1                 | X000 - XF7F | X00W - XF7W  |             | *1                         |
| Output Relay 1                | Y000 - YF7F | Y00W - YF7W  |             | *1                         |
| Internal Relay                | R000 - R77F | R00W - R77W  |             | *1                         |
| Extended Internal Relay 1     | G000 - GF7F | G00W - GF7W  |             | *1                         |
| Extended Internal Relay 2     | H000 - HF7F | H00W - HF7W  |             | *1                         |
| Special AUX Relay             | A000 - A16F | A00W - A16W  |             | *1                         |
| Latch Relay                   | L000 - L07F | L00W - L07W  | L/H)        | *1                         |
| Shift Register                | S000 - S07F | S00W - S07W  |             | *1                         |
| Edge Relay                    | E000 - E77F | E00W - E77W  | -           | *1                         |
| Timer (contact)               | T000 - T77F | T00W - T77W  |             | *1 *2                      |
| Counter (contact)             | C000 - C77F | C00W - C77W  |             | *1 *3                      |
| Timer/Counter (current value) |             | P000 - P77F  |             | Bit []*1                   |
| Timer/Counter (setup value)   |             | V000 - V77F  |             | Bit <b>F</b> ]*1           |
| Generic Register 1            |             | D000 - DF7F  |             | Bit <b>F</b> ] *1          |
| Generic Register 2            |             | B000 - BF7F  |             | Bit <b>F</b> ]*1           |

\*1 Device format is as follows:

Please refer to the manual of external device for more detail.

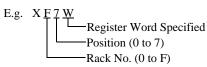

7 F Port No. (0 to F) Position (0 to 7) Rack No. (0 to F)

- \*2 The addresses of the timer (contact) range from T00W to T77W, however the internal memory area is not consecutive. This range is divided into two areas, e.g., T00W to T37W and T40W to T77W.
- \*3 The addresses of the counter (contact) range from C00W to C77W, however the internal memory area is not consecutive. This range is divided into two areas, e.g., C00W to C37W and C40W to C77W.

| • Please refer to the GP-Pro EX Reference Manual for system data area. |
|------------------------------------------------------------------------|
|------------------------------------------------------------------------|

- Cf. GP-Pro EX Reference Manual "LS Area (Direct Access Method Area)"
- Please refer to the precautions on manual notation for icons in the table.

### 6.2 TC200S series

| This address can be specified as system data a |             |              |         |                   |  |
|------------------------------------------------|-------------|--------------|---------|-------------------|--|
| Device                                         | Bit Address | Word Address | 32 bits | Notes             |  |
| Input Relay 1                                  | X000 - XF7F | X00W - XF7W  |         | *1                |  |
| Input Relay 2                                  | I000 - IF7F | I00W - IF7W  |         | *1                |  |
| Output Relay 1                                 | Y000 - YF7F | Y00W - YF7W  |         | *1                |  |
| Output Relay 2                                 | 0000 - OF7F | 000W - 0F7W  |         | *1                |  |
| Internal Relay                                 | R000 - R77F | R00W - R77W  |         | *1                |  |
| Extended Internal Relay 1                      | G000 - GF7F | G00W - GF7W  |         | *1                |  |
| Extended Internal Relay 2                      | H000 - HF7F | H00W - HF7W  |         | *1                |  |
| Extended Internal Relay 3                      | J000 - JF7F | J00W - JF7W  |         | *1                |  |
| Extended Internal Relay 4                      | K000 - KF7F | K00W - KF7W  | -       | *1                |  |
| Special AUX Relay                              | A000 - A16F | A00W - A16W  | [L/H]   | *1                |  |
| Latch Relay                                    | L000 - L07F | L00W - L07W  |         | *1                |  |
| Shift Register                                 | S000 - S07F | S00W - S07W  |         | *1                |  |
| Edge Relay                                     | E000 - E77F | E00W - E77W  |         | *1                |  |
| Timer (contact)                                | T000 - T77F | T00W - T77W  |         | *1 *2             |  |
| Counter (contact)                              | C000 - C77F | C00W - C77W  |         | *1 *3             |  |
| Timer/Counter (current value)                  |             | P000 - P77F  |         | B i t F] *1       |  |
| Timer/Counter (setup value)                    |             | V000 - V77F  |         | Bit [ *1          |  |
| Generic Register 1                             |             | D000 - DF7F  |         | Bit <b>F</b> ] *1 |  |
| Generic Register 2                             |             | B000 - BF7F  |         | Bit *1            |  |
| Generic Register 3                             |             | U000 - UF7F  |         | Bit *1            |  |
| Generic Register 4                             |             | M000 - MF7F  |         | Bit F *1          |  |
| Generic Register 5                             |             | Q000 - QF7F  |         | Bit *1            |  |
|                                                |             |              |         |                   |  |

\*1 Device format is as follows:

Please refer to the manual of external device for more detail.

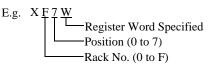

Port No. (0 to F) Position (0 to 7) Rack No. (0 to F)

- \*2 The addresses of the timer (contact) range from T00W to T77W, however the internal memory area is not consecutive. This range is divided into two areas, e.g., T00W to T37W and T40W to T77W.
- \*3 The addresses of the counter (contact) range from C00W to C77W, however the internal memory area is not consecutive. This range is divided into two areas, e.g., C00W to C37W and C40W to C77W.
  - Please refer to the GP-Pro EX Reference Manual for system data area. Cf. GP-Pro EX Reference Manual "LS Area (Direct Access Method Area)"
    - Please refer to the precautions on manual notation for icons in the table.

# 6.3 TCmini series

■ TC9-00

|                         |               | l                                         | This address                              | can be spe | cified as system data area |
|-------------------------|---------------|-------------------------------------------|-------------------------------------------|------------|----------------------------|
| Dev                     | /ice          | Bit Address                               | Word Address                              | 32 bits    | Notes                      |
|                         | Contact Input | X000 - X007                               | VOON VOON                                 |            | *1                         |
| External Input<br>Relay | DIP Switch    | X008 - X009                               | X00W - X00W                               |            | *1                         |
| 1.01.03                 | Key Switch    | X100 - X10F                               | X10W - X10W                               |            | *1                         |
| External Output         | Transistor    | Y020 - Y027                               | Y00W - Y00W                               |            | *1                         |
| Relay                   | LED           | Y140 - Y147                               | Y14W - Y14W                               |            | *1                         |
| Interna                 | l Relay       | X000 - X17F<br>Y000 - Y17F<br>R000 - R37F | X00W - X17W<br>Y00W - Y17W<br>R00W - R37W |            | *1 *2                      |
| Edge                    | Relay         | E000 - E07F                               | E00W - E07W                               |            | *1                         |
| Latch                   | Relay         | L000 - L03F                               | L00W - L03W                               |            | *1                         |
| Timer                   | Relay         | T000 - T13F                               | T00W - T13W                               |            | *1                         |
| Counte                  | r Relay       | C000 - C13F                               | C00W - C13W                               |            | *1                         |
| Special A               | UX Relay      | A000 - A15F                               | A00W - A15W                               |            | *1                         |
| Data R                  | egister       |                                           | D000 - D27F                               | ]          | B i t F] *1                |
| T/C Re                  | gister 1      |                                           | P000 - P13F                               |            | Bit F] *1                  |
| T/C Re                  | gister 2      |                                           | V000 - V13F                               |            | B i t F] *1                |

\*1 Device format is as follows:

Please refer to the manual of the External Device for more details.

E.g. X <u>0 0 W</u>

Specified register word Position (0 to 7) Rack Number (0 to F) D F 7 F Port Number (0 to F) Position (0 to 7) Rack Number (0 to F)

\*2 Results from External Input Relay or External Output Relay are given priority for areas mapped to External Input Relay or External Output Relay.

| NOTE | • Please refer to the GP-Pro EX Reference Manual for system data area.       |
|------|------------------------------------------------------------------------------|
|      | Cf. GP-Pro EX Reference Manual "LS Area (Direct Access Method Area)"         |
|      | • Please refer to the precautions on manual notation for icons in the table. |

### TC8-00/TC5-02

This address can be specified as system data area.

| This address can be specified as system data |                          |             |              |         | ennea as system aaa ar |
|----------------------------------------------|--------------------------|-------------|--------------|---------|------------------------|
| De                                           | vice                     | Bit Address | Word Address | 32 bits | Notes                  |
|                                              | Photo coupler            | X000 - X00F | X00W - X00W  |         | *1                     |
| External Input                               | DIP Switch               | X010 - X017 | X01W - X01W  | -       | *1                     |
| Relay                                        | Extended Panel<br>Switch | X100 - X11F | X10W - X11W  |         | *1                     |
|                                              | Transistor               | Y020 - Y02B | Y02W - Y02W  | -       | *1                     |
| External Output                              | Relay Contact            | Y02C - Y02F | Y02W - Y02W  | -       | *1                     |
| Relay                                        | Extended Panel<br>LED    | Y140 - Y14F | Y14W - Y14W  |         | *1                     |
| Interna                                      | l Relay                  | R000 - R77F | R00W - R77W  |         | *1                     |
| Edge                                         | Relay                    | E000 - E17F | E00W - E17W  | -       | *1                     |
| Latch                                        | Relay                    | L000 - L07F | L00W - L07W  | -       | *1                     |
| Timer                                        | Relay                    | T000 - T27F | T00W - T27W  | -       | *1                     |
| Counte                                       | er Relay                 | C000 - C27F | C00W - C27W  | -       | *1                     |
| Special A                                    | UX Relay                 | A000 - A16F | A00W - A16W  | -       | *1                     |
| Data R                                       | Register                 |             | D000 - D77F  |         | B i t - *1             |
| T/C Re                                       | egister 1                |             | P000 - P27F  |         | B i t - *1             |
| T/C Re                                       | egister 2                |             | V000 - V27F  |         | B i t - *1             |

\*1 Device format is as follows:

Please refer to the manual of external device for more detail.

| E.g. X <u>0 0 Y</u> | <ul> <li>Register Word Specified</li> <li>Position (0 to 7)</li> <li>Rack No. (0 to F)</li> </ul> | D F 7 F<br>Port No. (0 to F)<br>Position (0 to 7)<br>Rack No. (0 to F)                      |
|---------------------|---------------------------------------------------------------------------------------------------|---------------------------------------------------------------------------------------------|
| NOTE                | Cf. GP-Pro EX Reference                                                                           | X Reference Manual for system data area.<br>ce Manual "LS Area (Direct Access Method Area)" |

• Please refer to the precautions on manual notation for icons in the table.

# ■ TC6-00

This address can be specified as system data area.

|                           |                       |             |              | · ·     | cified as system data a  |
|---------------------------|-----------------------|-------------|--------------|---------|--------------------------|
| De                        | vice                  | Bit Address | Word Address | 32 bits | Notes                    |
| External Input            | Photo coupler         | X000 - X00F | X00W - X00W  |         | *1                       |
| Relay                     | Push-button<br>switch | X100 - X11F | X10W - X11W  |         | *1                       |
| External Output           | Relay                 | Y020 - Y02F | Y02W - Y02W  |         | *1                       |
| Relay                     | Panel LED             | Y160 - Y16F | Y16W - Y16W  |         | *1                       |
|                           |                       | X030 - X13F | X03W - X13W  |         | *1                       |
|                           |                       | X148 - XF7F | X14W - XF7W  |         | *1                       |
| Enternal Incom            | • Outrast Dalars      | Y030 - Y13F | Y03W - Y13W  |         | *1                       |
| External inpu             | t Output Relay        | Y148 - YF7F | Y14W - YF7W  | 1       | *1                       |
|                           |                       | I000 - IF7F | 100W - IF7W  | 1       | *1                       |
|                           |                       | 0000 - OF7F | 000W - 0F7W  |         | *1                       |
| Interna                   | ıl Relay              | R000 - R77F | R00W - R77W  |         | *1                       |
| Extended Internal Relay 1 |                       | G000 - GF7F | G00W - GF7W  |         | *1                       |
| Extended Internal Relay 2 |                       | H000 - HF7F | H00W - HF7W  | [L/H]   | *1                       |
| Extended Internal Relay 3 |                       | J000 - JF7F | J00W - JF7W  |         | *1                       |
| Extended Int              | ernal Relay 4         | K000 - KF7F | K00W - KF7W  |         | *1                       |
| Edge                      | Relay                 | E000 - E77F | E00W - E77W  |         | *1                       |
| Latch                     | Relay                 | L000 - L07F | L00W - L07W  |         | *1                       |
| Shift F                   | Register              | S000 - S07F | S00W - S07W  |         | *1                       |
| Timer                     | Relay                 | T000 - T77F | T00W - T77W  |         | *1                       |
| Counte                    | er Relay              | C000 - C77F | C00W - C77W  |         | *1                       |
| T/C Re                    | egister 1             |             | P000 - P77F  |         | <u>віt</u> *1            |
| T/C Re                    | egister 2             |             | V000 - V77F  |         | в і t <b>F</b> ] *1      |
| Generic I                 | Register 1            |             | D000- DF7F   | ]       | <u>віт</u> <b>F</b> ] *1 |
| Generic I                 | Register 2            |             | B000- BF7F   | Ť       | в і т <b>F</b> ] *1      |
| Generic I                 | Register 3            |             | U000- UF7F   |         | віt <b>F</b> ] *1        |
| Generic I                 | Register 4            |             | M000- MF7F   | 1       | <u>віт</u> <b>F</b> ] *1 |
| Generic I                 | Register 5            |             | Q000- QF7F   |         | в і т <b>F</b> ] *1      |
|                           |                       |             |              |         |                          |

\*1 Device format is as follows:

Please refer to the manual of external device for more detail.

D F 7 F Port No. (0 to F) Position (0 to 7) Rack No. (0 to F)

### NOTE

- Please refer to the GP-Pro EX Reference Manual for system data area.
- Cf. GP-Pro EX Reference Manual "LS Area (Direct Access Method Area)"
- Please refer to the precautions on manual notation for icons in the table.

"Manual Symbols and Terminology"

# ■ TC3-01

|                       | [           | This address | can be spe | cified as system data area |
|-----------------------|-------------|--------------|------------|----------------------------|
| Device                | Bit Address | Word Address | 32 bits    | Notes                      |
| External Input Relay  | X000 - X00B | X00W - X00W  |            | *1                         |
| External Output Relay | Y000 - Y00B | Y00W - Y00W  |            | *1                         |
| Internal Relay        | R000 - R17F | R00W - R17W  |            | *1                         |
| Timer Relay           | T000 - T05F | T00W - T05W  | rL/H)      | *1                         |
| Counter Relay         | C000 - C05F | C00W - C05W  |            | *1                         |
| Latch Relay           | L000 - L01F | L00W - L01W  |            | *1                         |
| Data Register         |             | D000 - D22F  |            | <u>₿ ; t</u> <b>F</b> ] *1 |
| T/C Register 1        |             | P000 - P05F  |            | B i t F] *1                |
| T/C Register 2        |             | V000 - V05F  |            | <u>₿ i t</u> F] *1         |

\*1 Device format is as follows:

Please refer to the manual of external device for more detail.

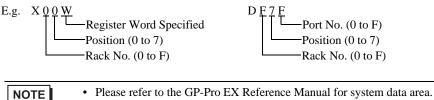

Cf. GP-Pro EX Reference Manual "LS Area (Direct Access Method Area)"

• Please refer to the precautions on manual notation for icons in the table.

### ■ TC3-02

| Device                                                                                                    | Bit Address                | Word Address                                                              | 32 bits | Notes     |
|----------------------------------------------------------------------------------------------------|----------------------------|---------------------------------------------------------------------------|---------|-----------|
| External Input Relay                                                                                                    | X000 - X00F                | X00W - X00W                                                               |         | *1        |
| External Output Relay                                                                                                    | Y000 - Y00F                | Y00W - Y00W                                                               | _       | *1        |
| Internal Relay                                                                                                    | R000 - R37F                | R00W - R37W                                                               | _       | *1        |
| Timer Relay                                                                                                    | T000 - T13F                | T00W - T13W                                                               | L/H)    | *1        |
| Counter Relay                                                                                                    | C000 - C13F                | C00W - C13W                                                               |         | *1        |
| Latch Relay                                                                                                    | L000 - L03F                | L00W - L03W                                                               | _       | *1        |
| Data Register                                                                                                    |                            | D000 - D24C                                                               | ]       | B i t • 1 |
| T/C Register 1                                                                                                    |                            | P000 - P13F                                                               |         | B i t • 1 |
| T/C Register 2                                                                                                    |                            | V000 - V15F                                                               | _       | B i t • 1 |
| Device format is as follows:<br>Please refer to the manual of<br>E.g. X 0 0 W<br>Register Wo<br>Position (0 t<br>Rack No. (0 | D<br>ord Specified<br>o 7) | re detail.<br>F 7 F<br>Port No. (0 to<br>Position (0 to<br>Rack No. (0 to | 7)      |           |

Cf. GP-Pro EX Reference Manual "LS Area (Direct Access Method Area)" • Please refer to the precautions on manual notation for icons in the table.

# 7 Device Code and Address Code

Use device code and address code when you select "Device Type & Address" for the address type in data displays.

# 7.1 TC200 series

| Device                        | Device Name | Device Code<br>(HEX) | Address Code <sup>*1</sup>        |
|-------------------------------|-------------|----------------------|-----------------------------------|
| Input Relay 1                 | X           | 0080                 | Rack No. $\times$ 0x08 + Position |
| Output Relay 1                | Y           | 0082                 | Rack No. $\times$ 0x08 + Position |
| Internal Relay                | R           | 0084                 | Rack No. $\times$ 0x08 + Position |
| Extended Internal Relay 1     | G           | 0085                 | Rack No. $\times$ 0x08 + Position |
| Extended Internal Relay 2     | Н           | 0086                 | Rack No. $\times$ 0x08 + Position |
| Special AUX Relay             | А           | 0089                 | Rack No. $\times$ 0x08 + Position |
| Latch Relay                   | L           | 008A                 | Rack No. $\times$ 0x08 + Position |
| Shift Register                | S           | 008B                 | Rack No. $\times$ 0x08 + Position |
| Edge Relay                    | Е           | 008C                 | Rack No. $\times$ 0x08 + Position |
| Timer (contact)               | Т           | 008D                 | Rack No. $\times$ 0x08 + Position |
| Counter (contact)             | С           | 008E                 | Rack No. $\times$ 0x08 + Position |
| Timer/Counter (current value) | Р           | 0002                 | Rack No. $\times$ 0x08 + Position |
| Timer/Counter (setup value)   | V           | 0003                 | Rack No. $\times$ 0x08 + Position |
| Generic Register 1            | D           | 0000                 | Rack No. $\times$ 0x08 + Position |
| Generic Register 2            | В           | 0001                 | Rack No. $\times$ 0x08 + Position |

# 7.2 TC200S series

| Device                        | Device Name | Device Code<br>(HEX) | Address Code <sup>*1</sup>        |
|-------------------------------|-------------|----------------------|-----------------------------------|
| Input Relay 1                 | Х           | 0080                 | Rack No. $\times$ 0x08 + Position |
| Input Relay 2                 | Ι           | 0081                 | Rack No. $\times$ 0x08 + Position |
| Output Relay 1                | Y           | 0082                 | Rack No. $\times$ 0x08 + Position |
| Output Relay 2                | 0           | 0083                 | Rack No. $\times$ 0x08 + Position |
| Internal Relay                | R           | 0084                 | Rack No. $\times$ 0x08 + Position |
| Extended Internal Relay 1     | G           | 0085                 | Rack No. $\times$ 0x08 + Position |
| Extended Internal Relay 2     | Н           | 0086                 | Rack No. $\times$ 0x08 + Position |
| Extended Internal Relay 3     | J           | 0087                 | Rack No. $\times$ 0x08 + Position |
| Extended Internal Relay 4     | K           | 0088                 | Rack No. $\times$ 0x08 + Position |
| Special AUX Relay             | А           | 0089                 | Rack No. $\times$ 0x08 + Position |
| Latch Relay                   | L           | 008A                 | Rack No. $\times$ 0x08 + Position |
| Shift Register                | S           | 008B                 | Rack No. $\times$ 0x08 + Position |
| Edge Relay                    | Е           | 008C                 | Rack No. $\times$ 0x08 + Position |
| Timer (contact)               | Т           | 008D                 | Rack No. $\times$ 0x08 + Position |
| Counter (contact)             | С           | 008E                 | Rack No. $\times$ 0x08 + Position |
| Timer/Counter (current value) | Р           | 0002                 | Rack No. $\times$ 0x08 + Position |
| Timer/Counter (setup value)   | V           | 0003                 | Rack No. $\times$ 0x08 + Position |
| Generic Register 1            | D           | 0000                 | Rack No. $\times$ 0x08 + Position |
| Generic Register 2            | В           | 0001                 | Rack No. $\times$ 0x08 + Position |
| Generic Register 3            | U           | 0004                 | Rack No. $\times$ 0x08 + Position |
| Generic Register 4            | М           | 0005                 | Rack No. $\times$ 0x08 + Position |
| Generic Register 5            | Q           | 0006                 | Rack No. $\times$ 0x08 + Position |

# 7.3 TCmini series

■ TC9-00

| Device            | Device Name | Device Code<br>(HEX) | Address Code <sup>*1</sup>        |
|-------------------|-------------|----------------------|-----------------------------------|
| Input Relay 1     | Х           | 0080                 | Rack No. $\times$ 0x08 + Position |
| Output Relay 1    | Y           | 0082                 | Rack No. $\times$ 0x08 + Position |
| Internal Relay    | X           | 0080                 | Rack No. $\times$ 0x08 + Position |
|                   | Y           | 0082                 | Rack No. $\times$ 0x08 + Position |
|                   | R           | 0084                 | Rack No. $\times$ 0x08 + Position |
| Special AUX Relay | А           | 0089                 | Rack No. $\times$ 0x08 + Position |
| Latch Relay       | L           | 008A                 | Rack No. $\times$ 0x08 + Position |
| Edge Relay        | Е           | 008C                 | Rack No. $\times$ 0x08 + Position |
| Timer (contact)   | Т           | 008D                 | Rack No. $\times$ 0x08 + Position |
| Counter (contact) | С           | 008E                 | Rack No. $\times$ 0x08 + Position |
| T/C Register 1    | Р           | 0002                 | Rack No. $\times$ 0x08 + Position |
| T/C Register 2    | V           | 0003                 | Rack No. $\times$ 0x08 + Position |
| Data Register     | D           | 0000                 | Rack No. $\times$ 0x08 + Position |

\*1 Please refer to the \*1 in "6 Supported Devices" for the Rack No. and Position.

# ■ TC8-00/TC5-02

| Device            | Device Name | Device Code<br>(HEX) | Address Code <sup>*1</sup>        |
|-------------------|-------------|----------------------|-----------------------------------|
| Input Relay 1     | X           | 0080                 | Rack No. $\times$ 0x08 + Position |
| Output Relay 1    | Y           | 0082                 | Rack No. $\times$ 0x08 + Position |
| Internal Relay    | R           | 0084                 | Rack No. $\times$ 0x08 + Position |
| Special AUX Relay | А           | 0089                 | Rack No. $\times$ 0x08 + Position |
| Latch Relay       | L           | 008A                 | Rack No. $\times$ 0x08 + Position |
| Edge Relay        | Е           | 008C                 | Rack No. $\times$ 0x08 + Position |
| Timer (contact)   | Т           | 008D                 | Rack No. $\times$ 0x08 + Position |
| Counter (contact) | С           | 008E                 | Rack No. $\times$ 0x08 + Position |
| T/C Register 1    | Р           | 0002                 | Rack No. $\times$ 0x08 + Position |
| T/C Register 2    | V           | 0003                 | Rack No. $\times$ 0x08 + Position |
| Data Register     | D           | 0000                 | Rack No. $\times$ 0x08 + Position |

# ■ TC6-00

| Device                        | Device Name | Device Code<br>(HEX) | Address Code <sup>*1</sup>        |
|-------------------------------|-------------|----------------------|-----------------------------------|
| Input Relay 1                 | Х           | 0080                 | Rack No. $\times$ 0x08 + Position |
| Input Relay 2                 | Ι           | 0081                 | Rack No. $\times$ 0x08 + Position |
| Output Relay 1                | Y           | 0082                 | Rack No. $\times$ 0x08 + Position |
| Output Relay 2                | 0           | 0083                 | Rack No. $\times$ 0x08 + Position |
| Internal Relay                | R           | 0084                 | Rack No. $\times$ 0x08 + Position |
| Extended Internal Relay 1     | G           | 0085                 | Rack No. $\times$ 0x08 + Position |
| Extended Internal Relay 2     | Н           | 0086                 | Rack No. $\times$ 0x08 + Position |
| Extended Internal Relay 3     | J           | 0087                 | Rack No. $\times$ 0x08 + Position |
| Extended Internal Relay 4     | K           | 0088                 | Rack No. $\times$ 0x08 + Position |
| Latch Relay                   | L           | 008A                 | Rack No. $\times$ 0x08 + Position |
| Shift Register                | S           | 008B                 | Rack No. $\times$ 0x08 + Position |
| Edge Relay                    | Е           | 008C                 | Rack No. $\times$ 0x08 + Position |
| Timer (contact)               | Т           | 008D                 | Rack No. $\times$ 0x08 + Position |
| Counter (contact)             | С           | 008E                 | Rack No. $\times$ 0x08 + Position |
| Timer/Counter (current value) | Р           | 0002                 | Rack No. $\times$ 0x08 + Position |
| Timer/Counter (setup value)   | V           | 0003                 | Rack No. $\times$ 0x08 + Position |
| Generic Register 1            | D           | 0000                 | Rack No. $\times$ 0x08 + Position |
| Generic Register 2            | В           | 0001                 | Rack No. $\times$ 0x08 + Position |
| Generic Register 3            | U           | 0004                 | Rack No. $\times$ 0x08 + Position |
| Generic Register 4            | М           | 0005                 | Rack No. $\times$ 0x08 + Position |
| Generic Register 5            | Q           | 0006                 | Rack No. $\times$ 0x08 + Position |

### ■ TC3-01

| Device            | Device Name | Device Code<br>(HEX) | Address Code <sup>*1</sup>        |
|-------------------|-------------|----------------------|-----------------------------------|
| Input Relay 1     | X           | 0080                 | Rack No. $\times$ 0x08 + Position |
| Output Relay 1    | Y           | 0082                 | Rack No. $\times$ 0x08 + Position |
| Internal Relay    | R           | 0084                 | Rack No. $\times$ 0x08 + Position |
| Latch Relay       | L           | 008A                 | Rack No. $\times$ 0x08 + Position |
| Timer (contact)   | Т           | 008D                 | Rack No. $\times$ 0x08 + Position |
| Counter (contact) | С           | 008E                 | Rack No. $\times$ 0x08 + Position |
| T/C Register 1    | Р           | 0002                 | Rack No. $\times$ 0x08 + Position |
| T/C Register 2    | V           | 0003                 | Rack No. $\times$ 0x08 + Position |
| Data Register     | D           | 0000                 | Rack No. $\times$ 0x08 + Position |

\*1 Please refer to the \*1 in "6 Supported Devices" for the Rack No. and the Position.

# ■ TC3-02

| Device            | Device Name | Device Code<br>(HEX) | Address Code <sup>*1</sup>        |
|-------------------|-------------|----------------------|-----------------------------------|
| Input Relay 1     | Х           | 0080                 | Rack No. $\times$ 0x08 + Position |
| Output Relay 1    | Y           | 0082                 | Rack No. $\times$ 0x08 + Position |
| Internal Relay    | R           | 0084                 | Rack No. $\times$ 0x08 + Position |
| Latch Relay       | L           | 008A                 | Rack No. $\times$ 0x08 + Position |
| Timer (contact)   | Т           | 008D                 | Rack No. $\times$ 0x08 + Position |
| Counter (contact) | С           | 008E                 | Rack No. $\times$ 0x08 + Position |
| T/C Register 1    | Р           | 0002                 | Rack No. $\times$ 0x08 + Position |
| T/C Register 2    | V           | 0003                 | Rack No. $\times$ 0x08 + Position |
| Data Register     | D           | 0000                 | Rack No. $\times$ 0x08 + Position |

# 8 Error Messages

Error messages are displayed on the screen of Display as follows: "No.: Device Name: Error Message (Error Occurrence Area)". Each description is shown below.

| Item                  | Description                                                                                                    |  |  |
|-----------------------|----------------------------------------------------------------------------------------------------|--|--|
| No.                   | Error No.                                                                                                    |  |  |
| Device Name           | Name of External Device where error occurs. Device name is a title of External Device set with GP-Pro EX. (Initial value [PLC1])                                                                                                    |  |  |
| Error Message         | Displays messages related to the error which occurs.                                                                                                    |  |  |
| Error Occurrence Area | Displays IP address or device address of External Device where error occurs, or error codes received from External Device.                                                                                                    |  |  |
|                       | <ul> <li>NOTE</li> <li>IP address is displayed such as "IP address (Decimal): MAC address (Hex)".</li> <li>Device address is displayed such as "Address: Device address".</li> <li>Received error codes are displayed such as "Decimal [Hex]".</li> </ul> |  |  |

#### Display Examples of Error Messages

"RHAA035: PLC1: Error has been responded for device write command (Error Code: 2 [02H])"

NOTE
Refer to your External Device manual for details on received error codes.
Please refer to "Display-related errors" of "Maintenance/Troubleshooting Guide" for a common error message to the driver.